4-549-800-**11**(2) (PT)

# **SONY**

# Blu-ray Disc™ / Leitor de DVD

# Instruções de funcionamento

Agradecemos a sua compra. Antes de utilizar este leitor, leia atentamente estas instruções. Introdução

Reprodução

Internet

Programações e ajustes

Informações adicionais

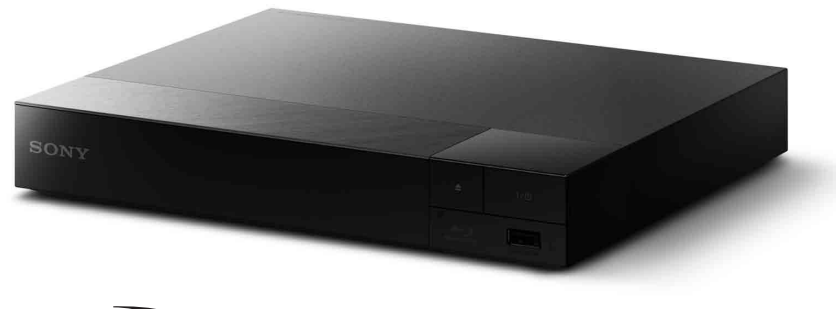

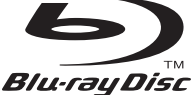

# <span id="page-1-0"></span>**AVISO**

Para reduzir o risco de incêndio ou choque elétrico, não exponha o aparelho a pingos ou salpicos e não coloque objetos com líquidos, como jarras, em cima do aparelho.

Para evitar choques elétricos, não abra a caixa do aparelho. Assegure-se de que todas as operações de assistência técnica são efetuadas por técnicos qualificados.

O cabo de alimentação só deve ser mudado num local de assistência qualificado.

Não exponha as pilhas ou aparelhos com pilhas instaladas a calor excessivo, como luz solar direta e fogo.

#### **CUIDADO**

A utilização de instrumentos óticos com este equipamento aumenta o risco de lesões oculares. Como o feixe de laser utilizado neste leitor de Blu-ray Disc/DVD é prejudicial para a vista, não tente desmontar a caixa.

Assegure-se de que todas as operações de assistência técnica são efetuadas por técnicos qualificados.

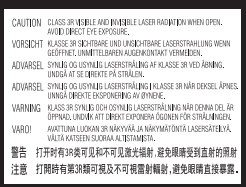

Esta etiqueta encontra-se localizada na cobertura de proteção do laser, no interior da caixa.

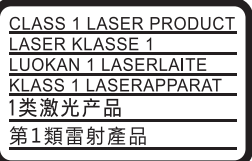

Este aparelho está classificado como equipamento CLASS 1 LASER. A indicação CLASS 1 LASER PRODUCT está localizada no exterior da parte traseira.

#### **Aviso para clientes residentes no Reino Unido e na República da Irlanda**

Para sua segurança e conveniência, este equipamento possui uma ficha blindada em conformidade com a norma BS1363. Se for necessário substituir o fusível existente na ficha, deve ser utilizado um fusível com a mesma classificação e aprovado pela ASTA ou BSI como estando em conformidade com a norma BS1362 (ou seja, um fusível com a marcação  $\otimes$  ou  $\heartsuit$ ). Se a ficha fornecida com este equipamento possuir uma cobertura amovível para o fusível, certifique-se de que volta a montar a cobertura depois de mudar o fusível. Não utilize a ficha sem a cobertura do fusível. Se perder a cobertura do fusível, contacte o centro de assistência Sony mais próximo de si.

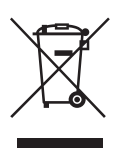

#### **Eliminação de equipamentos elétricos e eletrónicos usados (aplicável na União Europeia e noutros países europeus com sistemas de recolha seletiva de resíduos)**

Este símbolo, colocado no produto ou na sua embalagem, indica que este não deve ser tratado como resíduo urbano indiferenciado. Deve sim ser colocado num ponto de recolha destinado a resíduos de equipamentos elétricos e eletrónicos. Ao garantir que este produto é eliminado de forma correta, ajudará a prevenir potenciais consequências negativas para o meio ambiente e para a saúde humana, que de outra forma poderiam ser causadas pela eliminação inadequada deste produto. A reciclagem dos materiais ajudará a contribuir para a conservação dos recursos naturais. Para informações mais detalhadas sobre a reciclagem deste produto, por favor contacte o município onde reside, os serviços de recolha de resíduos da sua área ou a loja onde adquiriu o produto.

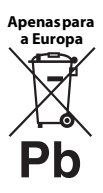

**Eliminação de pilhas usadas (aplicável na União Europeia e noutros países europeus com sistemas de recolha seletiva de resíduos)**

Este símbolo, colocado na pilha ou na sua embalagem, indica que estes produtos não devem ser tratados como resíduos urbanos indiferenciados. Em determinadas pilhas, este símbolo pode ser utilizado em combinação com um símbolo químico. Os símbolos químicos do mercúrio (Hg) ou chumbo (Pb) são adicionados se a bateria contiver um índice superior a 0,0005% de mercúrio ou 0,004% de chumbo. Assegurando-se de que estas pilhas são corretamente depositadas, irá prevenir potenciais consequências negativas para o ambiente, bem como para a saúde, que de outra forma poderiam ocorrer pelo mau manuseamento destas pilhas. A reciclagem dos materiais contribuirá para a conservação dos recursos naturais.

Se, por motivos de segurança, desempenho ou proteção de dados, os produtos necessitarem de uma ligação permanente a uma pilha integrada, esta só deve ser substituída por profissionais qualificados. Acabado o período de vida útil do aparelho, coloque-o no ponto de recolha de produtos elétricos/eletrónicos de forma a garantir o tratamento adequado da bateria integrada.

Para as restantes pilhas, por favor, consulte as instruções do equipamento sobre a remoção da mesma. Deposite a bateria num ponto de recolha destinado a resíduos de pilhas e baterias.

Para obter informações mais detalhadas sobre a reciclagem deste produto ou das pilhas, contacte o município onde reside, os serviços de recolha de resíduos da sua área ou a loja onde adquiriu o produto.

Este produto foi fabricado por ou em nome da Sony Corporation, 1-7-1 Konan Minato-ku Tokyo, 108-0075 Japão. Quaisquer consultas relacionadas com a conformidade do produto baseada na legislação da União Europeia deverão ser dirigidas ao representante autorizado, Sony Deutschland GmbH, Hedelfinger Strasse 61, 70327 Stuttgart, Alemanha.

Para qualquer assunto relacionado com assistência técnica ou garantia, contacte as moradas indicadas nos documentos sobre assistência técnica ou garantia.

#### **Precauções**

- Esta unidade funciona com 220 V 240 V CA, 50/60 Hz. Verifique se a tensão de funcionamento da unidade é idêntica à tensão da rede elétrica local.
- Instale esta unidade de modo que o cabo de alimentação possa ser imediatamente desligado da tomada de parede em caso de problema.

#### **Aviso aos clientes na Europa (Apenas BDP-S5500)**

 $\epsilon$ 

Através do presente documento, a Sony Corporation declara que este equipamento está em conformidade com os requisitos essenciais e outras disposições relevantes da Diretiva 1999/5/CE. Para obter detalhes, aceda ao URL seguinte: http://www.compliance.sony.de/

# <span id="page-3-0"></span>**Precauções**

Este equipamento foi testado e está em conformidade com os limites definidos na Diretiva CEM, utilizando um cabo de ligação de comprimento inferior a 3 metros.

#### **Instalação**

- Coloque o leitor num local com ventilação adequada para evitar o seu sobreaquecimento.
- Para reduzir o risco de incêndio, não tape a abertura de ventilação do aparelho com jornais, toalhas de mesa, cortinas, etc.
- Também não deve expor o aparelho a fontes de fogo desprotegidas (por exemplo, velas acesas).
- Não instale o leitor num espaço fechado, como uma estante ou unidade semelhante.
- Não instale o leitor no exterior, em veículos, em barcos ou noutras embarcações.
- <span id="page-3-1"></span>• Se o leitor for transportado diretamente de um local frio para um local quente ou se for colocado numa sala muito húmida, pode ocorrer condensação de humidade nas lentes que se encontram no interior do leitor. Se esta situação ocorrer, o funcionamento do leitor pode ser afetado. Neste caso, retire o disco e deixe o leitor ligado durante cerca de meia hora até que a humidade se evapore.
- Não instale o leitor numa posição inclinada. Este aparelho foi concebido para funcionar apenas na posição horizontal.
- Não coloque objetos metálicos em frente ao painel frontal. Poderão limitar a receção de ondas de rádio.
- Não coloque o leitor num local onde sejam utilizados equipamentos médicos. Poderá causar uma avaria dos instrumentos médicos.
- Se utilizar um pacemaker ou outro dispositivo médico, consulte o seu médico ou o fabricante do dispositivo médico antes de utilizar a função LAN sem fios.
- Este leitor deve ser instalado e utilizado a uma distância mínima de 20 cm ou mais entre o leitor e o corpo do utilizador (excluindo extremidades: mãos, pulsos, pés e tornozelos).
- Não coloque objetos pesados ou instáveis em cima do leitor.
- Não coloque quaisquer objetos que não sejam discos no tabuleiro. Se o fizer, poderá danificar o leitor ou o objeto.
- Remova o disco do tabuleiro quando transportar o leitor. Se não o fizer, o disco pode ficar danificado.
- Desligue o cabo de alimentação CA e todos os outros cabos do leitor quando o transportar.

#### **Fontes de alimentação**

- Mesmo que desligue o leitor, este continua ligado à fonte de alimentação CA enquanto não o desligar da tomada de parede.
- Desligue o leitor da tomada de parede se não tencionar utilizá-lo durante um período de tempo prolongado. Para desligar o cabo de alimentação CA, puxe pela ficha e nunca pelo próprio cabo.
- Observe os pontos seguintes para impedir que o cabo de alimentação CA fique danificado. Não utilize o cabo de alimentação CA se este estiver danificado; se o fizer, poderá causar choque elétrico ou incêndio.
	- Não vinque o cabo de alimentação CA entre o leitor e a parede, prateleira, etc.
	- Não coloque nenhum objeto pesado no cabo de alimentação CA e não puxe o cabo de alimentação CA.

## **Transformador CA**

- Utilize o transformador CA fornecido para este leitor; outros transformadores poderão causar uma avaria.
- Não desmonte nem efetue a engenharia inversa.
- Não coloque o transformador CA num espaço fechado, como uma estante ou um armário AV.
- Não ligue o transformador CA a um transformador elétrico de viagem; isto poderá gerar calor e originar uma avaria.
- Não deixe cair nem aplique choque.

#### **Ajustar o volume**

Não aumente o volume quando estiver a ouvir uma secção com níveis de entrada muito baixos ou sem sinais de áudio. Os seus ouvidos e os altifalantes podem ficar danificados quando o nível de som alcançar o pico.

#### **Limpeza**

Limpe a caixa, o painel e os controlos com um pano macio. Não utilize nenhum tipo de esfregão abrasivo, pó de limpeza ou solvente, como álcool ou benzina.

#### **Discos de limpeza, produtos de limpeza de discos/lentes**

Não utilize discos de limpeza ou produtos de limpeza de discos/lentes (incluindo de tipo húmido ou em spray). Estes produtos podem provocar avarias no aparelho.

#### **Substituição de peças**

Se este leitor tiver de ser reparado, as peças reparadas podem ser recolhidas para fins de reutilização ou de reciclagem.

#### **Ligar à entrada HDMI OUT**

Observe as recomendações seguintes, pois o manuseamento incorreto poderá danificar a tomada e o conector HDMI OUT.

• Alinhe cuidadosamente a tomada HDMI OUT existente na parte posterior do leitor com o conector HDMI, verificando a forma destes. Certifique-se de que o conector não está invertido ou inclinado.

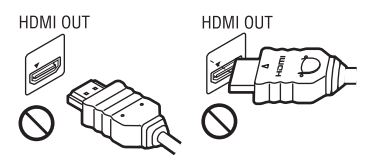

• Certifique-se de que desliga o cabo HDMI quando transportar o leitor.

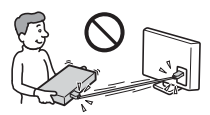

• Mantenha o conector HDMI direito quando ligar ou desligar o cabo HDMI. Não dobre nem force o conector HDMI na tomada HDMI OUT.

#### **Sobre a visualização de imagens de vídeo em 3D (apenas BDP-S5500/S4500)**

Alguns utilizadores podem sentir algum desconforto (esforço visual, fadiga ou náuseas) durante a visualização de imagens de vídeo em 3D. A Sony recomenda que todos os utilizadores façam pausas regulares quando visualizam imagens de vídeo em 3D. A duração e a frequência das pausas necessárias irão variar de pessoa para pessoa. Deve decidir o que é melhor para si. Se sentir algum desconforto, deve parar de visualizar imagens de vídeo em 3D até deixar de sentir esse desconforto. Consulte um médico, se necessário. Deve também consultar (i) o manual de instruções e/ou mensagens de advertência de quaisquer outros dispositivos utilizados ou conteúdos Blu-ray Disc reproduzidos com este produto e (ii) o nosso website (http://www.sony-europe.com/myproduct/) para obter as informações mais recentes. A visão das crianças (especialmente crianças de idade inferior a seis anos) ainda se encontra em desenvolvimento. Consulte o seu médico (como, por exemplo, um pediatra ou um oftalmologista) antes de permitir que os seus filhos visualizem imagens de vídeo em 3D. Os adultos devem vigiar as crianças para assegurar que estas seguem as recomendações indicadas acima.

#### **AVISO IMPORTANTE**

Cuidado: Este leitor pode manter indefinidamente uma imagem de vídeo fixa ou um menu no ecrã do televisor. Se a imagem de vídeo fixa ou o menu permanecerem no ecrã do televisor durante um longo período de tempo, corre o risco de danificar definitivamente o ecrã do televisor. Os televisores com painel de plasma e os televisores de retroprojeção são suscetíveis a este problema.

Se tiver dúvidas ou problemas relacionados com o leitor, consulte o agente Sony da sua zona.

#### **Proteção contra cópia**

Os suportes Blu-ray Disc™ e DVD utilizam sistemas avançados de proteção contra cópia. Estes sistemas, chamados AACS (Advanced Access Content System) e CSS (Content Scramble System), poderão impor algumas restrições sobre a reprodução, saída analógica e outras funções semelhantes. A utilização deste produto e as restrições colocadas poderão variar de acordo com a data de aquisição, visto que a entidade reguladora do AACS poderá adotar ou alterar as regras de restrição após a data de aquisição.

#### <span id="page-5-0"></span>**Aviso Cinavia**

Este produto utiliza tecnologia Cinavia de forma a limitar a utilização de cópias não autorizadas de certos filmes e vídeos comercialmente produzidos, bem como das suas bandas sonoras. Quando é detetada a utilização de uma cópia não autorizada, é apresentada uma mensagem e a reprodução ou cópia será interrompida.

Para mais informações sobre a tecnologia Cinavia, consulte o Cinavia Online Consumer Information Center em http://www.cinavia.com. Para pedidos adicionais de informação sobre a Cinavia por correio, envie um postal com a sua

morada para: Cinavia Consumer Information Center, P.O. Box 86851, San Diego, CA, 92138, USA.

#### **Acerca deste manual**

A fotografia existente na capa ilustra  $o$  BDP-S5500.

#### **Direitos de autor e marcas comerciais**

- Java é uma marca comercial da Oracle e/ou das respetivas filiais.
- Fabricado sob licença da Dolby Laboratories. Dolby e o símbolo DD são marcas comerciais da Dolby Laboratories.
- Para aceder às patentes de DTS, consulte http://patents.dts.com. Fabricado sob licença da DTS Licensing Limited. DTS, o símbolo e DTS e o símbolo em conjunto são marcas registadas e DTS 2.0+Digital Out são marcas comerciais da DTS, Inc. © DTS, Inc. Todos os Direitos Reservados.

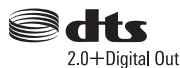

- Os termos HDMI® e HDMI High-Definition Multimedia Interface, assim como o logótipo HDMI, são marcas comerciais ou marcas registadas da HDMI Licensing LLC nos Estados Unidos e noutros países.
- Blu-ray Disc™, Blu-ray™, BD-LIVE™, BONUSVIEW™ e os logótipos são marcas comerciais da Blu-ray Disc Association.
- Os logótipos Blu-ray 3D™ e Blu-ray 3D™ são marcas comerciais da Blu-ray Disc Association.\*1

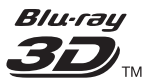

- O "Logótipo DVD" é uma marca comercial da DVD Format/Logo Licensing Corporation.
- Os logótipos "DVD+RW", "DVD-RW", "DVD+R", "DVD-R", "DVD VIDEO" e "CD" são marcas comerciais.
- "BRAVIA" é uma marca comercial da Sony Corporation.
- A tecnologia de codificação de áudio MPEG Layer-3 e as respetivas patentes são licenciadas pela Fraunhofer IIS e pela Thomson.
- Este produto está equipado com tecnologia propriedade da Verance Corporation, sob licença, e está protegido pela Patente 7.369.677 dos EUA e outras patentes dos EUA e mundiais emitidas e pendentes. Alguns aspetos da tecnologia estão também protegidos por direitos de autor e pelo segredo comercial. Cinavia é uma marca registada da Verance Corporation. Copyright Verance Corporation 2004-2010. Todos os direitos reservados pela Verance. É proibido efetuar engenharia inversa ou desmontagem.
- Windows Media é uma marca registada ou uma marca comercial da Microsoft Corporation nos EUA e/ou noutros países.

Este produto contém tecnologia que está sujeita a determinados direitos de propriedade intelectual da Microsoft. A utilização ou distribuição desta tecnologia fora deste produto é proibida sem a(s) licença(s) adequada(s) da Microsoft. Os proprietários dos conteúdos utilizam a tecnologia de acesso a conteúdos Microsoft PlayReady™ para protegerem a respetiva propriedade intelectual, incluindo conteúdo protegido por direitos de autor. Este dispositivo utiliza tecnologia PlayReady para aceder a conteúdos protegidos por PlayReady e/ou conteúdos protegidos por WMDRM. Se o dispositivo não impuser adequadamente as restrições à utilização dos conteúdos, os respetivos proprietários poderão exigir que a Microsoft revogue a capacidade do dispositivo consumir conteúdos protegidos por PlayReady. A revogação não deverá afetar conteúdos não protegidos nem conteúdos protegidos por outras tecnologias de acesso a conteúdos. Os proprietários dos conteúdos poderão exigir que actualize

o PlayReady para aceder aos respetivos conteúdos. Se ignorar uma atualização, não conseguirá aceder aos conteúdos que necessitem dessa atualização.

• Gracenote, o logótipo Gracenote, "Powered by Gracenote", Gracenote MusicID, Gracenote VideoID e Gracenote Video Explore são marcas registadas ou marcas comerciais de Gracenote, Inc. nos Estados Unidos e/ou noutros países.\*1

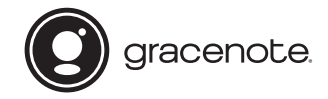

- Wi-Fi®, Wi-Fi Protected Access® e Wi-Fi Alliance® são marcas registadas da Wi-Fi Alliance<sup>\*2</sup>
- Wi-Fi CERTIFIED™, WPA™, WPA2™, Wi-Fi Protected Setup™, Miracast™ e Wi-Fi CERTIFIED Miracast™ são marcas comerciais da Wi-Fi Alliance<sup>\*2</sup>
- O logótipo Wi-Fi CERTIFIED é uma marca de certificação da Wi-Fi Alliance.\*2
- A marca de identificação Wi-Fi Protected Setup é uma marca de certificação da Wi-Fi Alliance.\*2
- DLNA™, o logótipo DLNA e DLNA CERTIFIED™ são marcas comerciais, marcas de serviço ou marcas de certificação da Digital Living Network Alliance.<sup>\*1</sup>

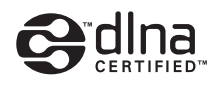

• Opera® Devices SDK da Opera Software ASA. Copyright Opera Software ASA 19952014. Todos os direitos reservados.

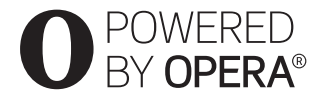

• Todas as outras marcas comerciais são propriedade dos respetivos detentores. • Outros nomes de sistemas e produtos são geralmente marcas comerciais ou marcas registadas dos fabricantes. As marcas ™ e ® não estão indicadas neste documento.

 $*1$  Apenas BDP-S5500/S4500<br> $*2$  Apenas BDP-S5500

#### **Contrato de Licença do Utilizador Final: Gracenote®**

Esta aplicação ou dispositivo contém software da Gracenote, Inc. de Emeryville, Califórnia ("Gracenote"). O software da Gracenote (o "Software Gracenote") permite que esta aplicação ou dispositivo identifique discos e/ou ficheiros e obter informações relacionadas com músicas e/ou vídeo, incluindo o nome, o artista, a faixa e o título ("Dados Gracenote"), a partir de servidores online ou bases de dados integradas (coletivamente, "Servidores Gracenote"), bem como efetuar outras funções. A utilização dos Dados Gracenote pelo utilizador está limitada às funções de utilizador final incorporadas nesta aplicação ou dispositivo; a receção e apresentação dos Dados Gracenote nesta aplicação ou dispositivo não são fornecidas pela Gracenote e são da exclusiva responsabilidade do fabricante.

Esta aplicação ou dispositivo poderá conter conteúdo pertencente a fornecedores Gracenote. Se for o caso, todas as restrições aqui estabelecidas relativas a Dados Gracenote deverão aplicar-se a esse conteúdo e os fornecedores do referido conteúdo terão direito a todos os benefícios e proteções disponibilizados à Gracenote pelo presente Contrato. O utilizador concorda em utilizar os Dados Gracenote, o Software Gracenote e os Servidores Gracenote apenas para utilização pessoal e não comercial. O utilizador concorda em não atribuir, copiar, transferir ou transmitir o Software Gracenote ou quaisquer Dados Gracenote para terceiros.

O UTILIZADOR ACEITA NÃO USAR OU EXPLORAR OS DADOS GRACENOTE, O SOFTWARE GRACENOTE OU OS SERVIDORES GRACENOTE, EXCETO CONFORME EXPRESSAMENTE PERMITIDO NO PRESENTE **DOCUMENTO** 

O utilizador aceita que a sua licença não exclusiva de utilização dos Dados Gracenote, do Software Gracenote e dos Servidores Gracenote será terminada se violar estas restrições. Se a licença do utilizador for terminada, o utilizador aceita cessar toda e qualquer utilização dos Dados Gracenote, Software Gracenote e Servidores Gracenote. A Gracenote reserva-se todos os direitos relativos aos Dados Gracenote, Software Gracenote e Servidores Gracenote, incluindo todos os direitos de propriedade. Sob nenhuma circunstância a Gracenote será responsável por efetuar qualquer pagamento ao utilizador em troca de informações fornecidas por este. O utilizador aceita que a Gracenote poderá impor, contra o utilizador, diretamente ou em nome próprio, os direitos que lhe são concedidos pelo presente Contrato. A Gracenote poderá corrigir ou remover Dados Gracenote com ou sem aviso prévio e poderá bloquear ou modificar o acesso a Dados Gracenote; o utilizador não poderá apresentar qualquer reclamação contra a Gracenote decorrente de tal mudança, remoção, bloqueio ou modificação.

NOTE que para utilizar os Dados Gracenote, é normalmente necessário utilizar pré-requisitos técnicos específicos, tais como esta aplicação ou dispositivo, programas de software, métodos de transferência, serviços de telecomunicações e outros serviços de terceiros, pelos quais é possível incorrer em custos adicionais, nomeadamente custos de ligação, que terá de pagar separadamente. A Gracenote não fornece essas aplicações ou dispositivos, programas de software, métodos de transferência, serviços de telecomunicações ou outros serviços e não aceita qualquer responsabilidade pelos serviços de terceiros. A Gracenote não é responsável pela correta configuração, ligação ou (se aplicável) equipamento desta aplicação ou dispositivo para que os Dados Gracenote possam ser recebidos; isto é da inteira responsabilidade do utilizador.

O serviço Gracenote utiliza um identificador único para localizar pesquisas para efeitos de estatística. A finalidade de um identificador numérico atribuído aleatoriamente é permitir ao serviço Gracenote contabilizar pesquisas sem necessitar de mais informações sobre o utilizador. Para mais informações, consulte a página Web sobre a Política de Privacidade da Gracenote para o serviço Gracenote.

 $\rightarrow$ continua [página 11](#page-10-0)

# **Conteúdos**

- [2 AVISO](#page-1-0)
- [4 Precauções](#page-3-0)

#### **[Introdução](#page-11-0)**

- [12 Guia de peças e controlos](#page-11-1)
- [17 Passo 1: Ligar o leitor](#page-16-0)
- [19 Passo 2: Preparar para a ligação de rede](#page-18-0)
- [19 Passo 3: Config. Fácil](#page-18-1)

#### **[Reprodução](#page-20-0)**

- [21 Reproduzir um disco](#page-20-1)
- [23 Reproduzir a partir de um dispositivo USB](#page-22-0)
- [23 Reproduzir através de uma Rede](#page-22-1)
- [25 Opções disponíveis](#page-24-0)

## **[Internet \(apenas BDP-S5500/S4500\)](#page-26-0)**

[27 Navegar em websites](#page-26-1)

# **[Programações e ajustes](#page-28-0)**

- [29 Utilizar os ecrãs de Definições](#page-28-1)
- [29 \[Atualização do software\]](#page-28-2)
- [29 \[Configurações do Ecrã\]](#page-28-3)
- [31 \[Configurações de Áudio\]](#page-30-0)
- [32 \[Configurações de visualização BD/DVD\]](#page-31-0)
- [32 \[Definições de Controlo Parental\]](#page-31-1)
- [33 \[Configurações do Sistema\]](#page-32-0)
- [34 \[Configurações de Rede\]](#page-33-0)
- [35 \[Configurações Fáceis de Rede\]](#page-34-0)
- [35 \[A repor\]](#page-34-1)

# **[Informações adicionais](#page-35-0)**

- [36 Resolução de problemas](#page-35-1)
- [41 Características técnicas](#page-40-0)

<span id="page-10-0"></span>O Software Gracenote e cada item de Dados Gracenote são licenciados "TAL COMO ESTÃO". A Gracenote não efetua quaisquer representações ou garantias, expressas ou implícitas, relativas à precisão de quaisquer Dados Gracenote nos Servidores Gracenote; a transferência ou qualquer outra receção de conteúdo, nomeadamente a transferência de Dados Gracenote, é também da responsabilidade do utilizador e este utilizador é o único responsável por quaisquer danos a esta aplicação ou dispositivo ou por quaisquer outros danos, incluindo perda de dados, decorrentes dessas ações. A Gracenote reserva-se o direito de apagar dados dos Servidores Gracenote ou modificar categorias de dados por quaisquer motivos que considere suficientes. Não é dada qualquer garantia que o Software Gracenote ou os Servidores Gracenote estejam livres de erros ou que o funcionamento do Software Gracenote ou dos Servidores Gracenote seja ininterrupto. A Gracenote não está obrigada a fornecer ao utilizador tipos ou categorias de dados novos, melhorados ou adicionais que possa lançar no futuro e é livre de descontinuar os seus serviços a qualquer momento.

A GRACENOTE NEGA QUAISQUER GARANTIAS EXPRESSAS OU IMPLÍCITAS, INCLUINDO, SEM LIMITAÇÕES, GARANTIAS IMPLÍCITAS DE COMERCIALIZAÇÃO, ADEQUAÇÃO A UMA FINALIDADE ESPECÍFICA, TITULARIDADE E NÃO INFRAÇÃO. A GRACENOTE NÃO GARANTE OS RESULTADOS OBTIDOS ATRAVÉS DA UTILIZAÇÃO DO SOFTWARE GRACENOTE, DADOS GRACENOTE OU QUALQUER SERVIDOR GRACENOTE. EM CASO ALGUM A GRACENOTE SERÁ RESPONSÁVEL POR QUAISQUER DANOS, DIRETOS OU INDIRETOS, OU POR QUAISQUER PERDAS DE LUCROS OU RECEITAS.

© 2000 – até à atualidade. Gracenote, Inc. Todos os direitos reservados.

#### **Informação de Licença do Software**

Para EULA (Contrato de Licença do Utilizador Final), consulte [Contrato de licença] no menu de opções em cada ícone do serviço de rede.

Para obter detalhes sobre as outras licenças de software, selecione [Config.] e consulte [Informação de Licença do Software] em [Configurações do Sistema].

Este produto contém software que está sujeito à GNU General Public License ("GPL") ou à GNU Lesser General Public License ("LGPL"). Estas licenças estabelecem que os clientes têm o direito de adquirir, modificar e redistribuir o código fonte do software em conformidade com os termos da GPL ou da LGPL.

O código fonte do software utilizado neste produto está sujeito à GPL e à LGPL e está disponível na Web. Para transferir, visite o website seguinte:

http://www.sony.net/Products/Linux Note que a Sony não pode responder a quaisquer consultas relacionadas com o conteúdo deste código fonte.

# <span id="page-11-1"></span><span id="page-11-0"></span>**Guia de peças e controlos**

# **Painel frontal**

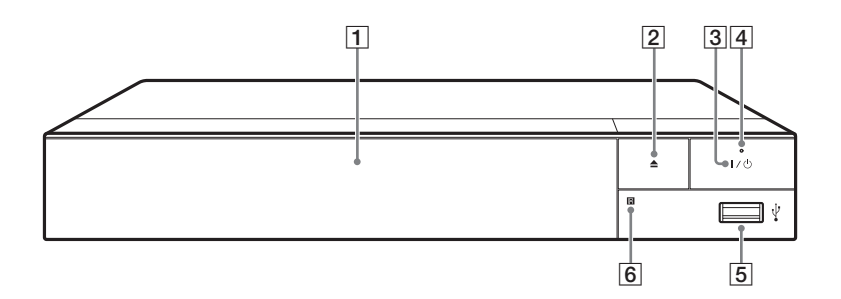

## A **Tabuleiro**

- B Z **(abrir/fechar)**
- $\overline{3}$   $\overline{1/\overline{0}}$  (ligado/modo standby)

Liga o leitor ou coloca-o em modo standby.

D **Indicador de alimentação** Acende-se quando o leitor está ligado.

# <span id="page-11-2"></span>E **Tomada (USB)**

Ligue um dispositivo USB a esta tomada.

#### **6** Sensor remoto

#### **Para bloquear o tabuleiro (Bloqueio infantil)**

Pode bloquear o tabuleiro para impedir a abertura acidental do mesmo. Enquanto o leitor está ligado, prima ■ (parar), HOME e, em seguida, o botão TOP MENU no telecomando para bloquear ou desbloquear o tabuleiro.

# **Painel traseiro**

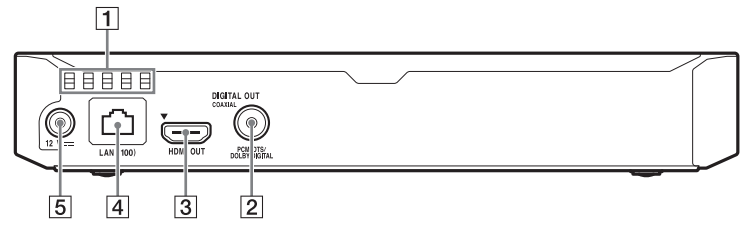

- A **Orifícios de ventilação**
- $\boxed{2}$  Entrada DIGITAL OUT (COAXIAL)
- C **Tomada HDMI OUT**
- $\boxed{4}$  **Terminal Rede local (100)**
- E **Tomada DC IN 12 V (entrada de transformador CA)**

# **Telecomando**

As funções disponíveis no telecomando variam consoante o disco ou a situação.

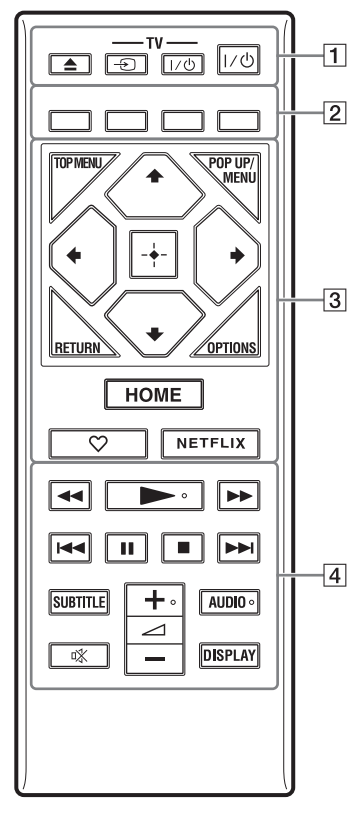

# ٣ö

Os botões  $\rightarrow$ ,  $\angle$  + e AUDIO têm um ponto em relevo. Utilize o ponto em relevo como referência quando utilizar o leitor.

# $\boxed{1} \triangleq$  (abrir/fechar)

Abre ou fecha o tabuleiro.

#### **-TV-** t **(selecionar entrada do televisor)**

Alterna entre o televisor e outras fontes de entrada.

## **-TV-** [**/**1 **(televisor ligado/ em modo standby)**

Liga o televisor ou coloca-o em modo standby.

# [**/**1 **(ligado/em modo standby)**

Liga o leitor ou coloca-o em modo standby.

## B **Botões coloridos (vermelho/ verde/amarelo/azul)**

Teclas de atalho para funções interativas.

# $\boxed{3}$  **TOP MENU**

Abre ou fecha o menu superior do BD ou DVD.

## **POP UP/MENU**

Abre ou fecha o menu de contexto do BD-ROM ou o menu do DVD.

# **OPTIONS [\(página 25\)](#page-24-1)**

Apresenta as opções disponíveis no ecrã.

## **RETURN**

Regressa ao ecrã anterior.

# **←/↑/↓/→**

Move a seleção para uma opção apresentada.

# $\mathbf{A}$

 $\dagger/\blacklozenge$  como tecla de atalho para procurar faixas durante a reprodução de CD de música.

## **Botão central (ENTER)**

Ativa o item selecionado.

# **HOME**

Apresenta o ecrã inicial do leitor.

# Introdução **15Introdução**

# **(favorita) [\(página 16\)](#page-15-0)**

Acede a aplicação registada como favorita.

#### **NETFLIX**

Acede ao serviço online "NETFLIX". Para obter mais detalhes sobre o serviço online "NETFLIX", visite o website seguinte e consulte as FAQs: www.sony.eu/support

#### **A** *M* (recuo rápido/ **avanço rápido)**

- Faz um recuo/avanço rápido no disco quando o botão é premido durante a reprodução. A velocidade de pesquisa muda sempre que premir o botão durante a reprodução de vídeo.
- Reproduz em câmara lenta quando premido durante mais de um segundo no modo de pausa.
- Reproduz um fotograma de cada vez quando premido brevemente no modo de pausa.

#### N **(reproduzir)**

Inicia ou reinicia a reprodução.

#### .**/**> **(anterior/seguinte)**

Passa para o capítulo, faixa ou ficheiro anterior/seguinte.

## **II** (pausa)

Pausa ou reinicia a reprodução.

## x **(parar)**

Para a reprodução e memoriza o ponto de paragem (ponto de retoma).

O ponto de retoma de um título/ faixa é o último ponto reproduzido ou a última fotografia de uma pasta de fotografias.

## **SUBTITLE [\(página 32\)](#page-31-2)**

Seleciona o idioma das legendas quando existem legendas multi-idioma gravadas em BD-ROMs/DVD VIDEOs.

2 **(volume) +/–**  Ajusta o volume do televisor.

# **AUDIO [\(página 32\)](#page-31-3)**

Seleciona o idioma da faixa quando existem faixas multi-idioma gravadas em BD-ROMs/DVD VIDEOs.

Seleciona a faixa de som dos CDs.

 **(sem som)** Desliga o som temporariamente.

# **DISPLAY [\(página 22\)](#page-21-0)**

Apresenta as informações de reprodução e navegação na Web (apenas BDP-S5500/S4500) no ecrã.

# **Visualização do ecrã inicial**

O ecrã inicial aparece quando prime HOME. Selecione uma aplicação utilizando  $\leftarrow/\uparrow/\downarrow \rightarrow e$  prima **ENTER** 

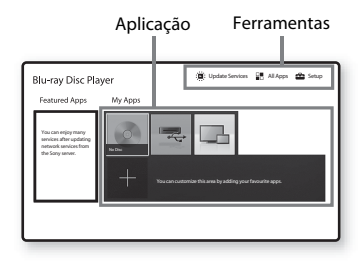

# <span id="page-15-0"></span>**[As Minhas Aplicações]:** Gere

a aplicação favorita. Poderá adicionar atalhos para aplicação a partir de [Todas as aplicações].

#### **[Aplicações Apresentadas]:**

Apresenta a aplicação recomendada. **[Atualizar serviços]:** Atualiza a lista de aplicações de rede. Apresentado quando está disponível uma atualização da aplicação de rede.

**[Todas as aplicações]:** Mostra todas as aplicações disponíveis. Pode adicionar aplicações a [As Minhas Aplicações] premindo OPTIONS e selecionando [Adicionar às minhas aplicações].

**[Config.]:** Ajusta as definições do leitor.

# $\boldsymbol{\omega}$

A função de sincronização de ecrã está apenas disponível para BDP-S5500.

# **Opções disponíveis**

Estão disponíveis várias definições e operações de reprodução quando premir OPTIONS. Os itens disponíveis variam consoante a situação.

**[Mover Aplicação]:** Dispõe aplicações em [As Minhas Aplicações]. **[Remover aplicação]:** Apaga aplicações em [As Minhas Aplicações]. **[Registar como favorita]:** Regista 1 aplicação no botão remoto  $\heartsuit$  (favorita).

# <span id="page-16-1"></span><span id="page-16-0"></span>**Passo 1: Ligar o leitor**

Não ligue o cabo de alimentação enquanto não tiver efetuado todas as ligações.

# **Ligar ao televisor**

Ligue o leitor ao televisor com um cabo HDMI de alta velocidade.

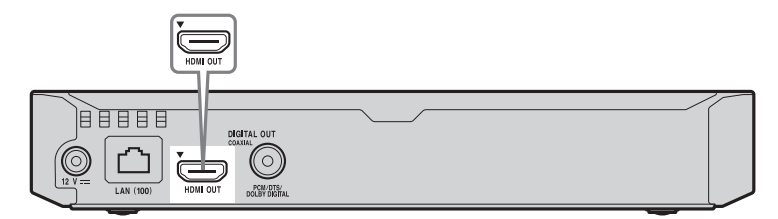

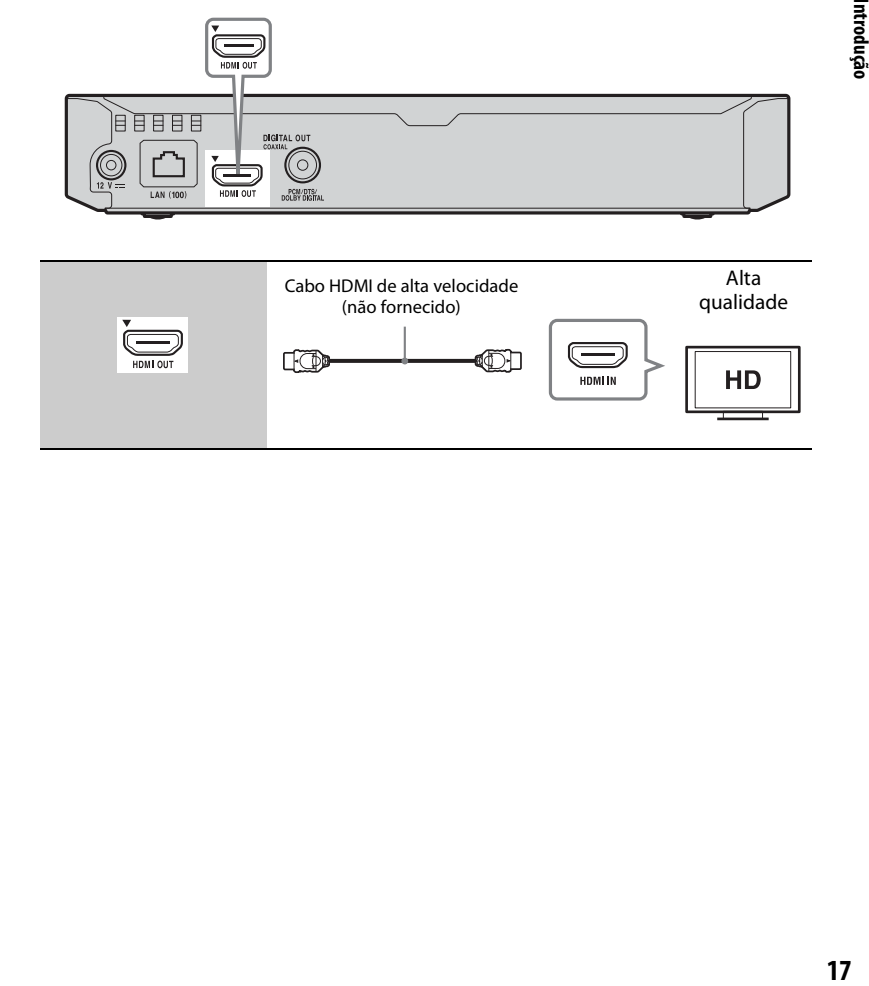

# **Ligar ao amplificador AV (recetor)**

Seleccione um dos métodos de ligação seguintes, de acordo com as tomadas de entrada do seu amplificador AV (receptor). Quando selecionar  $\bullet$  ou  $\bullet$ , efetue as definições adequadas em [Configurações de Áudio] [\(página 31\).](#page-30-2)

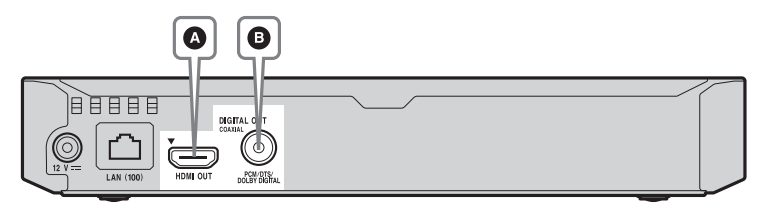

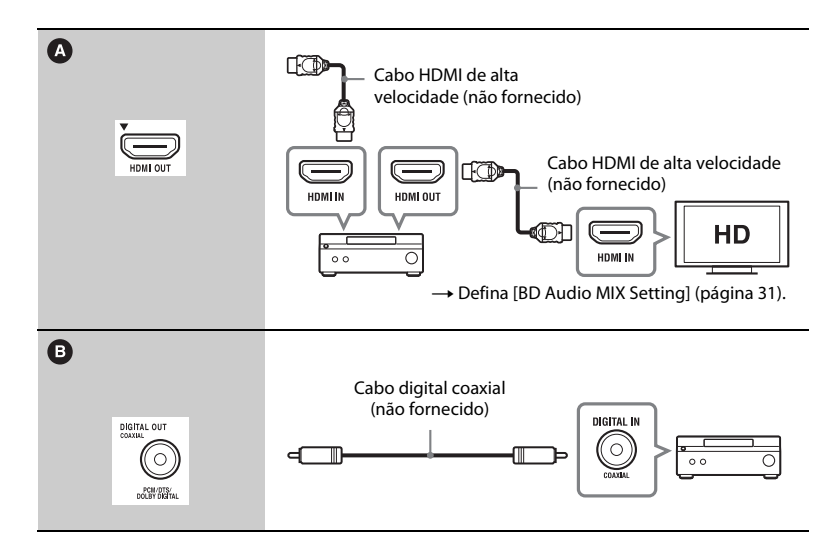

# <span id="page-18-2"></span><span id="page-18-0"></span>**Passo 2: Preparar para a ligação de rede**

Se não for ligar o leitor a uma rede, avance para ["Passo 3: Config. Fácil"](#page-18-1)  [\(página 19\)](#page-18-1).

# **Configuração com fios**

Utilize um cabo de rede local para ligar ao terminal de rede local (100) do leitor.

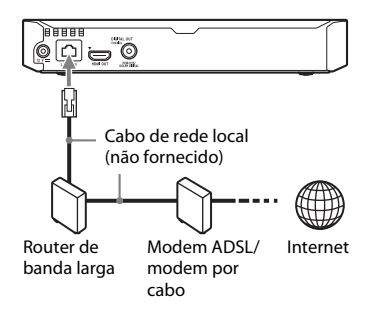

# .<br>ت

Recomenda-se a utilização de um cabo de interface (cabo de rede local) blindado e direto.

# **Configuração sem fios (Apenas BDP-S5500)**

Utilize a rede local sem fios integrada no leitor.

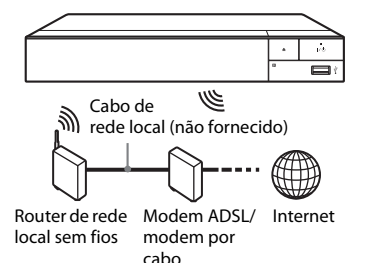

# <span id="page-18-1"></span>**Passo 3: Config. Fácil**

# **Quando ligado pela primeira vez**

Aguarde um momento enquanto o leitor é ligado e inicia [Configuração Inicial Fácil].

**1 Introduza duas pilhas R03 (tamanho AAA), fazendo coincidir os polos**  $\oplus$  **e**  $\ominus$ **das pilhas com as marcas existentes no interior do compartimento do telecomando.**

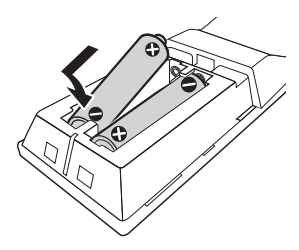

**2 Ligue o transformador CA e o cabo de alimentação CA fornecidos pela ordem numérica apresentada em baixo. Quando os remover, faça-o pela ordem inversa.**

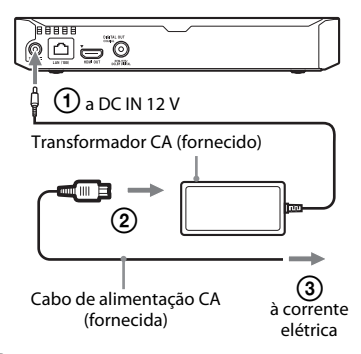

**3 Prima** [**/**1 **para ligar o leitor.**

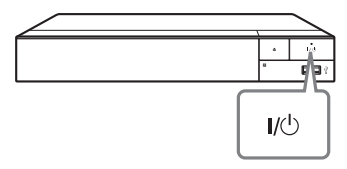

- **4 Ligue o televisor e defina o seletor de entrada no televisor. Esta ação irá apresentar o sinal do leitor no ecrã do televisor.**
- **5 Efetue [Configuração Inicial Fácil].** Siga as instruções apresentadas

no ecrã para efetuar as definições básicas utilizando  $\leftarrow/\uparrow/\downarrow/\rightarrow$ e ENTER no telecomando.

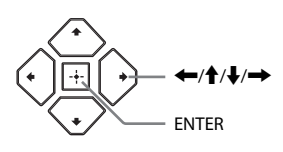

# $\mathbf{G}$

- Quando a [Configuração Inicial Fácil] estiver concluída, selecione [Configurações Fáceis de Rede] para utilizar as funções de rede do leitor.
- Para ativar a ligação sem fios, defina [Configurações de Internet] em [Configurações de Rede] como [Configuração sem fios (incorp.)] (apenas BDP-S5500).
- Para desativar a ligação sem fios, defina [Configurações de Internet] em [Configurações de Rede] como [Configuração com fios] (apenas BDPS5500).

# <span id="page-20-0"></span>**Reprodução**

# <span id="page-20-1"></span>**Reproduzir um disco**

Para saber os discos que podem ser reproduzidos, consulte a [página 42.](#page-41-0)

- **1 Regule o seletor de entrada do televisor para que o sinal do leitor apareça no ecrã do televisor.**
- **2 Prima ▲** e coloque um disco no **tabuleiro.**

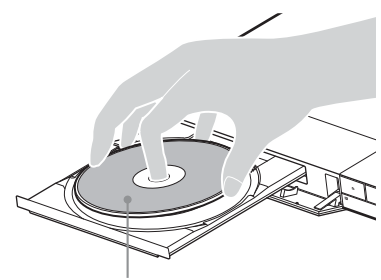

Lado a reproduzir virado para baixo

# **3 Prima ▲ para fechar o tabuleiro.**

A reprodução é iniciada. Se a reprodução não iniciar automaticamente, selecione a categoria [Vídeo], [Música] ou [Fotografias] em [Disco] e prima ENTER.

# **Desfrutar de BONUSVIEW/ BD-LIVE**

Alguns BD-ROMs com o logótipo "BD-LIVE" possuem conteúdos de bónus e outros dados que podem ser transferidos.

 $BD$   $LIVE$ 

#### **1 Ligue uma memória USB à tomada USB do leitor [\(página 12\)](#page-11-2).**

Utilize uma memória USB de 1 GB ou mais para armazenamento local.

## **2 Prepare para BD-LIVE (apenas BD-LIVE).**

- Ligue o leitor a uma rede [\(página 19\).](#page-18-2)
- Defina [Ligação à Internet de BD] em [Configurações de visualização BD/DVD] como [Permite] [\(página 32\).](#page-31-4)

# **3 Introduza um BD-ROM com BONUSVIEW/ BD-LIVE.**

O método de operação varia consoante o disco. Consulte o manual de instruções fornecido com o disco.

#### ö

Para eliminar dados na memória USB, selecione [Apagar Dados BD] em [Configurações de visualização BD/DVD] e prima ENTER. Todos os dados armazenados na pasta buda serão apagados.

# <span id="page-21-0"></span>**Desfrutar de Blu-ray 3D (apenas BDP-S5500/S4500)**

Pode desfrutar de um Blu-ray 3D Disc com o logótipo "Blu-ray 3D".

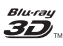

## **1 Prepare a reprodução de um Blu-ray 3D Disc.**

- Ligue o leitor aos dispositivos compatíveis com-3D utilizando um cabo HDMI de alta velocidade.
- Defina [Definição Saída 3D] e [Def. Tamanho Ecrã de TV para 3D] em [Configurações do Ecrã] [\(página 29\).](#page-28-4)

# **2 Introduza um Blu-ray 3D Disc.**

O método de operação varia consoante o disco. Consulte o manual de instruções fornecido com o disco.

٣ö

Consulte também os manuais de instruções fornecidos com o televisor e o dispositivo ligado.

# **Visualizar as informações de reprodução**

Pode visualizar as informações de reprodução, etc., premindo DISPLAY. As informações apresentadas variam consoante o tipo de disco e o estado do leitor.

Exemplo: quando reproduzir um BD-ROM

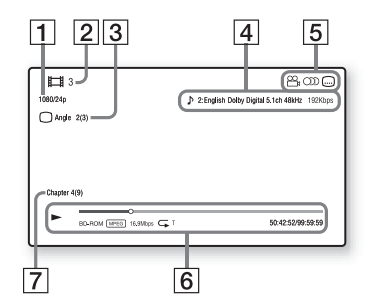

- $|1|$  Resolução de saída/Frequência de vídeo
- $|2|$  O número ou nome do título
- $|3|$  O ângulo selecionado atualmente
- $|4|$  A definição de áudio atualmente selecionada
- **5** Funções disponíveis ( $\frac{1}{2}$  ângulo, **OD** áudio, legendas)
- $|6|$  Informações de reprodução Apresenta o modo de reprodução, a barra de estado da reprodução, o tipo de disco, o codec de vídeo, a taxa de bits, o tipo de repetição, o tempo decorrido e o tempo de reprodução total.
- **7** Número do capítulo

# <span id="page-22-0"></span>**Reproduzir a partir de um dispositivo USB**

Para ["Tipos de ficheiros que podem ser](#page-42-0)  [reproduzidos"](#page-42-0), consulte a [página 43](#page-42-0).

**1 Ligue o dispositivo USB à tomada USB do leitor [\(página 12\).](#page-11-2)**

> Consulte o manual de instruções fornecido com o dispositivo USB antes de o ligar.

- **2 Selecione [Dispositivo USB] utilizando ←/↑/↓/→** e prima **ENTER.**
- **3 Selecione a categoria [Vídeo], [Música] ou [Fotografias] utilizando ↑/↓, e prima ENTER.**

# <span id="page-22-1"></span>**Reproduzir através de uma Rede**

# **Reproduzir ficheiros numa Rede doméstica (DLNA) (apenas BDP-S5500/S4500)**

Um produto compatível com DLNA pode reproduzir ficheiros de vídeo/ música/fotografia armazenados noutro produto compatível com DLNA através de uma rede.

# **1 Prepare para utilizar o DLNA.**

- Ligue o leitor a uma rede [\(página 19\).](#page-18-2)
- Prepare os outros produtos compatíveis com DLNA necessários. Consulte o manual de instruções fornecido com o produto.

## **Para reproduzir um ficheiro existente num servidor DLNA através desta unidade (leitor DLNA)**

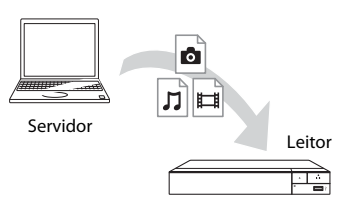

Selecione a categoria  $\Box$  [Vídeo], [Música] ou [Fotografias] no [Servidor de Multimédia] em [Todas as aplicações] e, em seguida, selecione o ficheiro que pretende reproduzir.

## **Para reproduzir um ficheiro existente num servidor DLNA através de outro produto (Renderer)**

Quando reproduz ficheiros existentes num Servidor DLNA nesta unidade, pode utilizar um produto compatível com Controlador DLNA (um telemóvel, etc.) para controlar a reprodução.

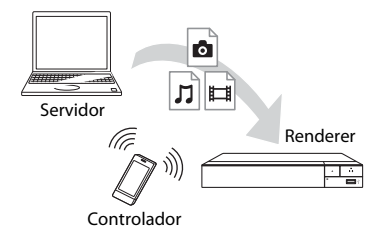

Controle esta unidade utilizando um controlador DLNA. Consulte o manual de instruções fornecido com o controlador DLNA.

# **Utilizar o "TV SideView" (apenas BDP-S5500/S4500)**

O "TV SideView" é uma aplicação móvel grátis para dispositivos remotos (por exemplo, smartphone, etc.). Utilizando o "TV SideView" com este leitor, poderá controlar facilmente o leitor através do dispositivo remoto. Poderá lançar um serviço ou aplicação diretamente a partir do dispositivo remoto e ver as informações sobre o disco durante a reprodução. O "TV SideView" também pode ser utilizado como telecomando e teclado de software. Antes de utilizar o dispositivo "TV SideView" com este leitor pela primeira vez, certifique-se de que regista o dispositivo "TV SideView". Siga as instruções apresentadas no ecrã do dispositivo "TV SideView" para efetuar o registo.

# $\mathbf{A}$

Só é possível efetuar o registo no ecrã inicial.

# **Utilizar a Sincronização de ecrã (apenas BDP-S5500)**

A "Sincronização de ecrã" é uma função que apresenta o ecrã de um dispositivo móvel no televisor através da tecnologia Miracast.

É possível ligar o leitor diretamente a um dispositivo compatível com a Sincronização de ecrã (por exemplo, smartphone ou tablet). Pode ver o visor do dispositivo no ecrã grande do televisor. Não é necessário nenhum router sem fios (ou ponto de acesso) para utilizar esta funcionalidade.

# $\mathbf{G}$

- Quando utilizar a função Sincronização de ecrã, a qualidade da imagem e do som poderá por vezes deteriorar-se devido à interferência de outras redes.
- Algumas funções de rede poderão não estar disponíveis quando a partilha de ecrã móvel estiver ativa.
- Certifique-se de que o dispositivo é compatível com Miracast. Não garantimos a conetividade com todos os dispositivos compatíveis com Miracast.
- **1 Selecione [Sincronização de ecrã] no ecrã inicial utilizando ←/↑/↓/→ e prima ENTER.**
- **2 Siga as instruções apresentadas no-ecrã.**

# <span id="page-24-1"></span><span id="page-24-0"></span>**Opções disponíveis**

Estão disponíveis várias definições e operações de reprodução quando premir OPTIONS. Os itens disponíveis variam consoante a situação.

#### **Opções comuns**

- x **[Repetir Definição]:** Define o modo de repetição.
- **[3D Menu] (apenas BDP-S5500/ S4500):**
	- [3D Simulado]: Ajusta o efeito 3D simulado.
	- [Ajuste de Profundidade 3D]: Ajusta a profundidade da imagem 3D
	- [Reprodução 2D]: Define a reprodução para imagem 2D.
- x **[Reproduzir]/[Parar]:** Inicia ou para a reprodução.
- x **[Reproduzir do início]:** Reproduz o item a partir do início.
- x **[Mudar Categoria]:** Alterna de categoria entre a categoria [Vídeo], **[]** [Música]  $e \bullet$  [Fotografias].
- x **[Conteúdo de Dados]:** Reproduz o conteúdo de um disco misto.

#### **Apenas [Vídeo]**

- [Definição Saída 3D] (apenas **BDP-S5500/S4500):** Define se é ou não emitido vídeo em 3D automaticamente.
- $\blacksquare$  **[SINC A/V]:** Ajusta o intervalo entre a imagem e o som, atrasando a saída de som relativamente à saída de imagem (0 a 120 milissegundos).
- x **[Config. Vídeo]:**
	- [Modo Qualid Imagem]: Seleciona as definições de imagem para diferentes ambientes de iluminação.
	- [BNR]: Reduz o ruído de bloco tipo mosaico da imagem.
	- [MNR]: Reduz ruídos menos intensos em torno dos contornos de imagem (ruído de mosquito).
- x **[Pausar]:** Pausa a reprodução.
- $\blacksquare$  [Menu Superior]: Apresenta o menu superior do BD ou DVD.
- [Menu]/[Menu de Contexto]: Apresenta o menu de contexto do BD-ROM ou o menu do DVD.
- **E [Procurar Título]:** Procura um título em BD-ROMs/DVD VIDEOs e inicia a reprodução a partir do início.
- x **[Procurar Capítulo]:** Procura um capítulo e inicia a reprodução a partir do início.
- **[Áudio]:** Muda o idioma da faixa quando existem faixas multi-idioma gravadas em BD-ROMs/DVD VIDEOs. Seleciona a faixa de som dos CDs.
- x **[Legenda]:** Muda o idioma das legendas quando existem legendas multi-idioma gravadas em BD-ROMs/DVD VIDEOs.
- **[Ângulo]:** Muda para outros ângulos de visualização quando existem vários ângulos gravados em BD-ROMs/ DVD VIDEOs.
- x **[Número de entrada]:** Seleciona o número utilizando a chave  $\leftarrow/\hat{\mathbf{A}}/\mathbf{L}\rightleftharpoons$  no telecomando.
- **[Redução Ruído Conteúdo IP]:** Ajusta a qualidade da imagem dos conteúdos da Internet.
- [Procurar Vídeo] (apenas **BDP-S5500/S4500):** Apresenta informações sobre o BD-ROM/ DVD-ROM, com base na tecnologia Gracenote. Procura informações relacionadas utilizando palavras-chave da Gracenote quando selecionar [Elenco] ou [Relacionado]. Apresenta uma lista de títulos quando selecionar [História de Reprodução] ou [Procurar História].

# **Apenas [Música]**

- x **[Pesquisa de faixas]:** Procura o número da faixa durante a reprodução de CD de música.
- x **[Adic Slideshow BGM]:** Regista ficheiros de música na memória USB como música de fundo para um slideshow (BGM).

x **[Procurar Música] (apenas BDP-S5500/S4500):** Apresenta informações sobre o CD de áudio (CD-DA), com base na tecnologia Gracenote.

Procura informações relacionadas utilizando palavras-chave da Gracenote quando selecionar [Faixa], [Artista] ou [Relacionado]. Apresenta uma lista de títulos quando selecionar [História de Reprodução] ou [Procurar História].

# **Apenas [Fotografias]**

- x **[Vel. Slide show]:** Altera a velocidade do slideshow.
- $\blacksquare$  **[Efeito Slideshow]:** Define o efeito dos slideshows.
- x **[Slideshow BGM]:**
	- [Deslig.]: Desativa a função.
	- [Minha Música USB]: Define os ficheiros de música registados em [Adic Slideshow BGM].
	- [Reprod. CD Música]: Define as faixas em CD-DAs.
- x **[Mudar visualização]:** Alterna entre [Vista de Grelha] e [Vista de Lista].
- x **[Ver Imagem]:** Apresenta a fotografia selecionada.
- x **[Slideshow]:** Reproduz um slideshow.
- **[Rodar p/ Esq]:** Roda a fotografia 90 graus para a esquerda.
- x **[Rodar p/ Direita]:** Roda a fotografia 90 graus para a direita.

#### <span id="page-26-0"></span>**Internet (apenas BDP-S5500/S4500)**

# <span id="page-26-1"></span>**Navegar em websites**

Pode aceder à Internet e desfrutar de websites.

- **1 Prepare o Browser da Internet.** Ligue o leitor a uma rede [\(página 19\)](#page-18-2).
- **2 Selecione [Todas as aplicações] no ecrã inicial utilizando**  $\leftarrow$ **/** $\uparrow$ **/** $\downarrow$ **/** $\rightarrow$ **.**
- **3 Selecione [Browser da Internet] utilizando ←/↑/↓/→** e prima **ENTER.**

# ٣ö

Este browser não suporta as funções de alguns websites e alguns websites poderão não ser apresentados corretamente.

# **Ecrã Browser da Internet**

As informações apresentadas variam consoante o Web site e o estado da página.

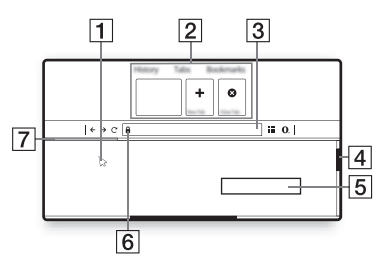

 $\overline{1}$  Cursor virtual Prima  $\leftarrow/\uparrow/\downarrow$ / $\rightarrow$  para apresentar o cursor virtual.

> Consiste em três estados visuais diferentes;  $\gtrsim$  (seta) para normal, (ponteiro) para ligações, tais como texto e imagens e (Cursor de inserção em I) para o campo de entrada de texto editável no website.

 $\boxed{2}$  Atalhos

Mova o cursor virtual para a parte superior do website para apresentar os atalhos.

3 Barra do Browser

Prima DISPLAY ou mova o cursor virtual para a parte superior do website para apresentar a barra do browser.

 $\overline{4}$  Barra de deslocamento Mova o cursor virtual para a extremidade mais próxima premindo  $\leftarrow/\uparrow/\downarrow/\rightarrow$  e o website irá deslocar-se em conformidade.

- **5** Campo de Entrada de Texto Mova o cursor virtual para o campo de entrada de texto e prima ENTER para apresentar o teclado do software.
- 6 Ícone de Ligação Segura É apresentado quando o website está protegido e a ligação é segura.
- **7** Barra de progresso É apresentada quando o website está a ser carregado.

## <span id="page-28-0"></span>**Programações e ajustes**

# <span id="page-28-1"></span>**Utilizar os ecrãs de Definições**

Selecione **[Config.]** no ecrã inicial quando pretender alterar as definições do leitor.

As predefinições estão sublinhadas.

- **1 Selecione [Config.] no ecrã**   $i$ **nicial utilizando**  $\leftarrow$ / $\uparrow$ / $\downarrow$ / $\rightarrow$ .
- **2 Selecione o ícone da categoria de definição utilizando** M**/**m **e prima ENTER.**

# <span id="page-28-5"></span><span id="page-28-2"></span>**[Atualização do software]**

#### $\blacksquare$  [Atualizar via Internet]

Atualiza o software do leitor utilizando a rede disponível. Certifique-se de que a rede está ligada à Internet. Para obter detalhes, consulte ["Passo 2: Preparar](#page-18-2)  [para a ligação de rede" \(página 19\).](#page-18-2)

#### x **[Atualizar via memória USB]**

Atualiza o software do leitor utilizando a memória USB. Certifique-se de que o nome da Pasta de atualização do software está correto e é "UPDATE". Todos os ficheiros da atualização têm de ser armazenados nesta pasta. O leitor pode reconhecer até 500 ficheiros/pastas num único nível, incluindo os ficheiros/ pastas da atualização.

## ö

- Recomendamos que efetue a atualização do software aproximadamente de dois meses em dois meses.
- Se a condição da sua rede for fraca, visite www.sony.eu/support para transferir a versão de software mais recente e atualizar via memória USB. Pode também obter informações sobre funções de atualização do website.

# <span id="page-28-4"></span><span id="page-28-3"></span>**[Configurações do Ecrã]**

#### x **[Definição Saída 3D] (apenas BDP-S5500/S4500)**

[Auto]: Selecione esta opção em circunstâncias normais. [Deslig.]: Selecione esta opção para apresentar todo o conteúdo em 2D.

#### x **[Def. Tamanho Ecrã de TV para 3D] (apenas BDP-S5500/S4500)**

Define o tamanho do ecrã do televisor compatível com-3D.

#### x **[Tipo TV]**

[16:9]: Selecione esta opção quando ligar um televisor de ecrã panorâmico ou um televisor com uma função de ecrã panorâmico.

[4:3]: Selecione esta opção quando ligar um televisor 4:3 sem uma função de ecrã panorâmico.

## x **[Formato do Ecrã]**

[Completo]: Selecione esta opção quando ligar um televisor com uma função de ecrã panorâmico. Apresenta uma imagem de ecrã 4:3 no formato 16:9, mesmo num televisor de ecrã panorâmico.

[Normal]: Altera o tamanho da imagem de modo a caber no ecrã com o formato de imagem original.

#### x **[Modo DVD]**

[Letter Box]: Apresenta uma imagem em formato panorâmico com bandas pretas nas partes superior e inferior.

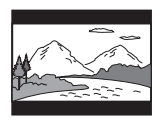

[Pan & Scan]: Apresenta uma imagem de altura integral na totalidade do ecrã, com os lados cortados.

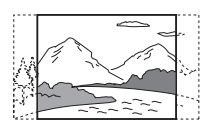

#### x **[Modo de Conversão de Cinema]**

[Auto]: Selecione esta opção em circunstâncias normais. O leitor deteta automaticamente se o material é baseado em vídeo ou filme e muda para o método de conversão apropriado. [Vídeo]: O método de conversão adequado ao material baseado em vídeo será sempre selecionado, independentemente do material.

#### <span id="page-29-0"></span>x **[Resolução de saída do vídeo]**

Selecione normalmente [Auto]. Selecione [Resolução Original] para emitir a resolução gravada no disco. Quando a resolução é inferior a SD, é adaptada para a resolução SD.

#### <span id="page-29-1"></span>x **[Saída 24p]**

Só emite sinais de vídeo 24p quando ligar um televisor compatível com 1080/24p através de uma ligação HDMI e [Resolução de saída do vídeo] estiver definido como [Auto] ou [1080p].

#### **[Saída BD/DVD-ROM 1080/24p]**

[Auto]: Emite sinais de vídeo 1920  $\times$ 1080p/24 Hz apenas quando está ligado um televisor compatível com 1080/24p utilizando a tomada HDMI OUT. [Ligado]: Ativa a função.

[Deslig.]: Selecione esta opção quando o seu televisor não for compatível com sinais de vídeo 1080/24p.

#### **[Saída DVD-ROM 24p]**

[Auto]: Emite sinais de vídeo 1920  $\times$ 1080p/24 Hz apenas quando está ligado um televisor compatível com 1080/24p utilizando a tomada HDMI OUT. [Deslig.]: Selecione esta opção quando o seu televisor não for compatível com sinais de vídeo 1080/24p.

#### **[Saída do conteúdo de dados 24p]**

[Auto]: Emite sinais de vídeo 1920 × 1080p/24 Hz apenas quando está ligado um televisor compatível com 1080/24p utilizando a tomada HDMI OUT. [Deslig.]: Selecione esta opção quando o seu televisor não for compatível com sinais de vídeo 1080/24p.

#### **[Saída do conteúdo de rede 24p]**

[Auto]: Emite sinais de vídeo 1920 × 1080p/24 Hz apenas quando está ligado um televisor compatível com 1080/24p utilizando a tomada HDMI OUT. [Deslig.]: Selecione esta opção quando o seu televisor não for compatível com sinais de vídeo 1080/24p.

#### x **[YCbCr/RGB (HDMI)]**

[Auto]: Deteta automaticamente o tipo de televisor ligado e muda para a definição de cor correspondente. [YCbCr (4:2:2)]: Emite sinais de vídeo YCbCr 4:2:2.

[YCbCr (4:4:4)]: Emite sinais de vídeo YCbCr 4:4:4.

[RGB]: Emite sinais de vídeo RGB.

#### x **[Saída HDMI Deep Colour]**

[Auto]: Selecione esta opção em circunstâncias normais. [16 bits]/[12 bits]/[10 bits]: Emite sinais de vídeo de 16 bits/12 bits/10 bits quando o televisor ligado é compatível com Deep Colour.

[Deslig.]: Selecione esta opção quando a imagem estiver instável ou as cores não parecerem naturais.

#### x **[Modo de Pausa]**

[Auto]: Selecione esta opção em circunstâncias normais. As imagens em movimento serão apresentadas corretamente focadas.

[Fotograma]: Apresenta as imagens estáticas em alta resolução.

# <span id="page-30-2"></span><span id="page-30-0"></span>**[Configurações de Áudio]**

#### x **[Saída de áudio digital]**

[Auto]: Selecione esta opção em circunstâncias normais. Emite os sinais de áudio de acordo com o estado dos dispositivos ligados. [PCM]: Emite sinais PCM a partir da tomada DIGITAL OUT (COAXIAL)/ HDMI OUT.

#### <span id="page-30-1"></span>x **[Configuração MIX de Áudio BD]**

[Ligado]: Emite o áudio obtido através da mistura do áudio interativo e do áudio secundário com o áudio primário. [Deslig.]: Emite apenas o áudio primário. Selecione esta opção para emitir sinais de áudio HD para um amplificador AV (recetor).

#### x **[Saída Compatível com Dolby D]**

[Ligado]: Converte a origem de áudio DTS em áudio Dolby Digital utilizando EDID (Extended Display Identification Data). [Deslig.]: Desativa a função.

#### x **[Áudio DRC]**

[Auto]: Efetua a reprodução na gama dinâmica especificada pelo disco (apenas-BD-ROM). Os outros discos são reproduzidos ao nível [Ligado]. [Ligado]: Efetua a reprodução a um nível de compressão padrão. [Deslig.]: Não está ativa nenhuma compressão. É produzido um som mais dinâmico.

#### x **[Downmix]**

[Surround]: Emite sinais de áudio com efeitos de surround. Selecione esta opção quando ligar um dispositivo de áudio que suporte Dolby Surround (Pro Logic) ou DTS Neo:6.

[Estéreo]: Emite sinais de áudio sem efeitos de surround. Selecione esta opção quando ligar um dispositivo de áudio que não suporte Dolby Surround (Pro Logic) ou DTS Neo:6.

# <span id="page-31-5"></span><span id="page-31-0"></span>**[Configurações de visualização BD/DVD]**

#### x **[Menu de Idioma BD/DVD]**

Seleciona o idioma predefinido dos menus para BD-ROMs ou DVD VIDEOs. Selecione [Selec Código Idioma] e introduza o código relativo ao seu idioma, consultando ["Lista de códigos](#page-46-0)  [de idioma" \(página 47\)](#page-46-0).

#### <span id="page-31-3"></span>x **[Idioma do Áudio]**

Seleciona o idioma predefinido da faixa para BD-ROMs ou DVD VIDEOs. Se selecionar [Original], é selecionado o idioma prioritário do disco. Selecione [Selec Código Idioma] e introduza o código relativo ao seu idioma, consultando ["Lista de códigos](#page-46-0)  [de idioma" \(página 47\)](#page-46-0).

#### <span id="page-31-2"></span>x **[Idioma da Legenda]**

Seleciona o idioma predefinido das legendas para BD-ROMs ou DVD VIDEOs.

Selecione [Selec Código Idioma] e introduza o código relativo ao seu idioma, consultando ["Lista de códigos](#page-46-0)  [de idioma" \(página 47\).](#page-46-0)

#### x **[Camada Reprod Disco Híbrido BD]**

[BD]: Reproduz a camada BD. [DVD/CD]: Reproduz a camada DVD ou CD.

#### <span id="page-31-4"></span>x **[Ligação à Internet de BD]**

[Permite]: Selecione esta opção em circunstâncias normais. [Não permite]: Impede a ligação à Internet.

#### x **[Apagar Dados BD]**

Apaga dados na memória USB. Todos os dados armazenados na pasta buda serão apagados.

# <span id="page-31-1"></span>**[Definições de Controlo Parental]**

#### x **[Senha]**

Define ou altera a palavra-passe da função Controlo Parental. Uma palavra-passe permite-lhe definir uma restrição para a reprodução de BD-ROM, DVD VIDEO e vídeo da Internet. Se for necessário, pode diferenciar os níveis de restrição para BD-ROMs, DVD VIDEOs e vídeos da Internet.

#### <span id="page-32-2"></span>x **[Cód Região Controlo Parental]**

A reprodução de alguns BD-ROMs, DVD VIDEOs ou vídeos da Internet pode ser limitada de acordo com a área geográfica. É possível bloquear ou substituir certas cenas por outras diferentes. Siga as instruções apresentadas no ecrã e introduza a sua palavra-passe de quatro dígitos.

#### x **[Controlo Parental de BD] / [Controlo Parental de DVD] / [Controlo Parental Vídeo Internet]**

Através do Controlo Parental, é possível bloquear ou substituir certas cenas por outras diferentes. Siga as instruções apresentadas no ecrã e introduza a sua palavra-passe de quatro dígitos.

#### x **[Vídeo Internet não classificado]**

[Permite]: Permite a reprodução de vídeos da Internet não classificados. [Bloquear]: Bloqueia a reprodução de vídeos da Internet não classificados.

# <span id="page-32-0"></span>**[Configurações do Sistema]**

#### $\blacksquare$  **[Idioma OSD]**

Seleciona o idioma do visor do leitor.

#### x **[Definições HDMI]**

Ligando componentes Sony compatíveis com funções HDMI com um cabo HDMI de alta velocidade, a operação é simplificada.

#### <span id="page-32-1"></span>**[Controlo para HDMI]**

[Ligado]: Estão disponíveis as funções BRAVIA Sync seguintes:

– Reprodução com um só toque

– Desligar Sistema

– Mesmo Idioma

[Deslig.]: Desativa a função.

#### ٣ö

Para obter detalhes, consulte o manual de instruções fornecido com o televisor ou os componentes.

#### **[Ligado a TV desligada]**

[Válido]: Desliga automaticamente o leitor quando o televisor ligado entra no modo standby (BRAVIA Sync). [Inválido]: Desativa a função.

#### x **[Modo de Início Rápido]**

[Ligado]: Reduz o tempo de arranque quando o leitor é ligado. [Deslig.]: Reduz o consumo de energia em modo standby.

#### x **[Standby Automático]**

[Ligado]: A unidade regressa ao modo standby se não for premido nenhum botão durante mais de 20 minutos. [Deslig.]: Desativa a função.

#### x **[Visualização Automática]**

[Ligado]: Apresenta automaticamente informações no ecrã quando mudar os títulos de visualização, modos de imagem, sinais de áudio, etc. [Deslig.]: Apresenta informações apenas quando premir DISPLAY.

#### x **[Proteção de Ecrã]**

[Ligado]: Ativa a função de proteção de ecrã. A imagem de proteção de ecrã é apresentada se o leitor não for utilizado mais de 10 minutos enquanto for apresentada uma imagem no ecrã. [Deslig.]: Desativa a função.

#### x **[Notificação Atualização Software]**

[Ligado]: Configura o leitor para o informar da existência de uma versão mais recente do software [\(página 29\)](#page-28-2). [Deslig.]: Desativa a função.

#### x **[Configurações Gracenote] (apenas BDP-S5500/S4500)**

[Auto]: Transfere automaticamente as informações do disco quando a reprodução do disco é parada. Ligue o leitor à rede para efetuar a transferência.

[Manual]: Transfere informações sobre o disco quando [Procurar Vídeo] ou [Procurar Música] é selecionado.

#### x **[Nome do Dispositivo] (apenas BDP-S5500/S4500)**

Apresenta o nome do leitor. O nome do leitor pode ser alterado.

#### x **[Informação do Sistema]**

Apresenta informações sobre a versão de software do sistema e o endereço MAC.

#### x **[Informação de Licença do Software]**

Apresenta informações sobre a licença de software.

# <span id="page-33-1"></span><span id="page-33-0"></span>**[Configurações de Rede]**

#### x **[Configurações de Internet]**

Ligue previamente o leitor à rede. Para obter detalhes, consulte ["Passo 2:](#page-18-2)  [Preparar para a ligação de rede"](#page-18-2)  [\(página 19\)](#page-18-2).

[Configuração com fios] (apenas BDP-S5500): Selecione esta opção quando ligar a um router de banda larga através de um cabo LAN. [Configuração sem fios (incorp.)] (apenas BDP-S5500): Selecione esta opção quando utilizar a rede local sem fios integrada no leitor para uma ligação sem fios à rede.

# ۳Ö

Para obter mais detalhes, visite o website seguinte e consulte o conteúdo das FAQs: www.sony.eu/support

#### x **[Estado de Ligação da Rede]**

Apresenta o estado atual da rede.

#### x **[Diagnósticos de Ligação de Rede]**

Verifica se a ligação à rede foi corretamente estabelecida executando os diagnósticos de rede.

#### x **[Definição RF da sincronização de ecrã] (apenas BDP-S5500)**

[Auto]: Define a banda do canal de Frequência de Rádio (RF, Radio Frequency) automaticamente para ligação de sincronização de ecrã. [CH 1]/[CH 6]/[CH 11]: Define CH 1/CH 6/CH 11 como prioridade.

#### x **[Definições do Servidor de Ligação] (apenas BDP-S5500/S4500)**

Define se o servidor ligado é ou não apresentado.

#### x **[Autoriz. Acesso ao Process. Aut.] (apenas BDP-S5500/S4500)**

[Ligado]: Permite o acesso automático de um produto compatível com controlador DLNA. [Deslig.]: Desativa a função.

#### x **[Controlo de Acesso Renderer] (apenas BDP-S5500/S4500)**

Apresenta uma lista de produtos compatíveis com controlador DLNA e define se cada produto pode ou não ser acedido através deste leitor.

#### x **[Dispositivos Remotos Registados] (apenas BDP-S5500/S4500)**

Apresenta uma lista dos dispositivos remotos registados.

#### x **[Início Remoto]**

[Ligado]: Ativa ou desativa o leitor utilizando o dispositivo remoto quando ligar à rede. [Deslig.]: Desativa a função.

## $\mathbf{G}$

Defina [Início Remoto] como [Ligado] e desligue o leitor para ativar o Standby de rede [\(página 41\)](#page-40-1).

# <span id="page-34-0"></span>**[Configurações Fáceis de Rede]**

Selecione [Configurações Fáceis de Rede] para especificar as definições de rede. Siga as instruções apresentadas no ecrã.

# <span id="page-34-1"></span>**[A repor]**

#### x **[Repor para as predefinições de fábrica]**

Repõe as predefinições de fábrica do leitor selecionando o grupo de definições. Todas as definições do grupo serão repostas.

#### x **[Inicialize Informação Pessoal]**

Apaga as suas informações pessoais armazenadas no leitor.

## $\mathbf{G}$

Se eliminar, transferir ou revender esta unidade, apague todas as Informações pessoais por uma questão de segurança. Tome todas as medidas adequadas, como terminar a sessão após utilizar um serviço de rede.

## <span id="page-35-0"></span>**Informações adicionais**

# <span id="page-35-1"></span>**Resolução de problemas**

Se ocorrer algum dos problemas descritos abaixo durante a utilização do leitor, consulte este guia de resolução de problemas para tentar solucioná-lo antes de solicitar a reparação. Se persistir qualquer problema, contacte o agente Sony da sua zona.

# **Imagem**

#### **Não existe imagem ou a imagem não é apresentada corretamente.**

- **→** Verifique se todos os cabos estão corretamente ligados [\(página 17\).](#page-16-1)
- $\rightarrow$  Mude o seletor de entrada do televisor para apresentar o sinal do leitor.
- **→** Reponha a [Resolução de saída do vídeo] para a resolução mais baixa  $premindo$  (parar), HOME e, em seguida, o botão POP UP/MENU no telecomando.
- $\rightarrow$  Tente o procedimento seguinte: 1Desligue o leitor e volte a ligá-lo. 2Desligue e volte a ligar o equipamento ligado. <sup>3</sup>Desligue e volte a ligar o cabo HDMI.
- → A tomada HDMI OUT está ligada a um dispositivo DVI que não suporta a tecnologia de proteção de direitos de autor.
- , Verifique as definições de [Resolução de saída do vídeo] nas definições [Configurações do Ecrã] [\(página 30\).](#page-29-0)
- → Para BD-ROMs/DVD-ROMs, verifique a [Saída 24p] em [Configurações do Ecrã] [\(página 30\).](#page-29-1)

#### **O idioma apresentado no ecrã muda automaticamente quando ligado à tomada HDMI OUT.**

 $\rightarrow$  Quando [Controlo para HDMI] em [Definições HDMI] está definido como [Ligado] [\(página 33\),](#page-32-1) o idioma apresentado no ecrã muda automaticamente de acordo com a definição de idioma do televisor ligado (se alterar a definição no televisor, etc.).

## **Som**

#### **Não existe som ou o som não é emitido corretamente.**

- **→** Verifique se todos os cabos estão corretamente ligados [\(página 17\).](#page-16-1)
- **→** Mude o seletor de entrada do amplificador AV (recetor) de modo que os sinais de áudio do leitor sejam emitidos a partir do amplificador AV (recetor).
- **→** Se o sinal de áudio não for emitido através da tomada DIGITAL OUT (COAXIAL)/HDMI OUT, verifique as definições de áudio [\(página 31\)](#page-30-2).
- $\rightarrow$  Para ligações HDMI, tente o procedimento seguinte: **1Desligue** o leitor e volte a ligá-lo. 2Desligue e volte a ligar o equipamento ligado. 3Desligue e volte a ligar o cabo HDMI.
- **→** Para ligações HDMI, se o leitor estiver ligado a um televisor através de um amplificador AV (recetor), tente ligar o cabo HDMI diretamente ao televisor. Consulte também o manual de instruções fornecido com o amplificador AV (recetor).
- $\rightarrow$  A tomada HDMI OUT está ligada a um dispositivo DVI (as tomadas DVI não aceitam sinais de áudio).

 $\rightarrow$  O dispositivo ligado à tomada HDMI OUT não suporta o formato de áudio do leitor. Altere as definições de áudio [\(página 31\)](#page-30-2).

#### **O áudio HD (Dolby Digital Plus, Dolby TrueHD, DTS-HD High Resolution Audio e DTS-HD Master Audio) não é emitido pelo fluxo de bits.**

- → Defina [Configuração MIX de Áudio BD] em [Configurações de Áudio] como [Deslig.] [\(página 31\)](#page-30-1).
- **→** Verifique se o amplificador AV (recetor) ligado é compatível com cada formato de áudio HD.

#### **O áudio interativo não é emitido.**

→ Defina [Configuração MIX de Áudio BD] em [Configurações de Áudio] como [Ligado] [\(página 31\)](#page-30-1).

**O Código Mensagem 3 [Saídas áudio temporariamente silenciadas. Não ajuste o volume de reprod. O conteúdo a ser reproduzido está protegido por Cinavia e não pode reproduzir neste dispositivo. Para mais informações, consulte http://www.cinavia.com. Código Mensagem 3.] é apresentado no ecrã quando reproduz um disco.**

 $\rightarrow$  A faixa de áudio do vídeo que está a reproduzir contém um código Cinavia que indica de que se trata de uma cópia não autorizada de conteúdo produzido profissionalmente [\(página 6\).](#page-5-0)

# **Disco**

#### **Não consegue reproduzir o disco.**

- $\rightarrow$  O disco está sujo ou empenado.
- **→** O disco está invertido. Introduza o disco com o lado a reproduzir virado para baixo.
- $\rightarrow$  O disco tem um formato que não pode ser reproduzido por este leitor [\(página 42\).](#page-41-1)
- $\rightarrow$  O leitor não consegue reproduzir um disco gravado que não tenha sido finalizado corretamente.
- **→** O código de região do BD ou DVD não corresponde ao do leitor.

# **Dispositivo USB**

#### **O leitor não deteta um dispositivo USB ligado ao leitor.**

- , Certifique-se de que o dispositivo USB está bem encaixado na tomada USB.
- **→** Verifique se o dispositivo USB ou um cabo está danificado.
- , Verifique se o dispositivo USB está ligado.
- $\rightarrow$  Se o dispositivo USB estiver ligado através de um concentrador USB, ligue-o diretamente ao leitor.

# **Transmissão em sequência na Internet**

**O som/imagem é fraco/determinados programas são apresentados com perda de detalhe, especialmente em cenas escuras ou de movimento rápido.**

 $\rightarrow$  A qualidade de som/imagem pode ser melhorada alterando a velocidade da ligação. A velocidade de ligação mínima recomendada é 2,5Mbps para vídeo de definição standard (10 Mbps para vídeo de alta definição).

# **Ligação de rede**

#### **Não é possível ligar o leitor à rede.**

**→** Verifique a ligação de rede [\(página 19\)](#page-18-2) e as definições de rede [\(página 34\).](#page-33-1)

## **Não é possível ligar o PC à Internet após [Wi-Fi Protected Setup (WPS)] ser efetuado (apenas BDP-S5500).**

 $\rightarrow$  As definições de rede sem fios do router podem mudar automaticamente se utilizar a função Wi-Fi Protected Setup antes de ajustar as definições do router. Neste caso, altere as definições de rede sem fios do PC em conformidade.

## **Não é possível ligar o leitor ao router da rede local sem fios (apenas BDP-S5500).**

- , Verifique se o router da rede local sem fios está ligado.
- $\rightarrow$  Dependendo do ambiente circundante, como o material das paredes, as condições de receção de ondas de rádio ou os obstáculos existentes entre o leitor e o router da rede local sem fios, a distância de comunicação possível pode ser encurtada. Coloque o leitor e o router da rede local sem fios mais próximos um do outro.
- $\rightarrow$  Os dispositivos que utilizam uma banda de frequências de 2,4 GHz, como fornos de micro-ondas, dispositivos Bluetooth ou dispositivos digitais sem fios, podem interromper a comunicação. Afaste o leitor desses dispositivos ou desligue-os.

## **O router sem fios pretendido não aparece na lista de redes sem fios (apenas BDP-S5500).**

**→** Prima RETURN para regressar ao ecrã anterior e tente efetuar novamente a configuração da rede sem fios. Se o router sem fios pretendido continuar sem ser detetado, prima [Novo registo de ligação] para efetuar o [Registo manual].

#### **A mensagem [Detetou-se uma nova versão do software. Vá para a secção "Config." do menu e selecione "Atualização do software" para executar a atualização.] é apresentada no ecrã quando liga o leitor.**

**→** Consulte [Atualização do software] [\(página 29\)](#page-28-5) para atualizar o leitor para uma versão mais recente do software.

# **Controlo para HDMI (BRAVIA Sync)**

## **A função [Controlo para HDMI] não funciona (BRAVIA Sync).**

- **→** Verifique se [Controlo para HDMI] em [Definições HDMI] está definido como [Ligado] [\(página 33\)](#page-32-1).
- **→** Se alterar a ligação HDMI, desligue o leitor e volte a ligá-lo.
- → Se ocorrer uma falha de corrente, defina [Controlo para HDMI] em [Definições HDMI] como [Deslig.] e, em seguida, defina [Controlo para HDMI] em [Definições HDMI] como [Ligado] [\(página 33\)](#page-32-1).
- $\rightarrow$  Verifique o seguinte e consulte o manual de instruções fornecido com o componente.
	- o componente ligado é compatível com a função [Controlo para HDMI].
	- a definição da função [Controlo para HDMI] no componente ligado está correta.
- , Quando liga o leitor a um televisor através de um amplificador AV (recetor),
	- se o amplificador AV (recetor) não for compatível com a função [Controlo para HDMI], poderá não conseguir controlar o televisor a partir do leitor.
	- Se alterar a ligação HDMI, se desligar e voltar a ligar o cabo de alimentação ou se ocorrer uma falha de corrente, tente os procedimentos seguintes: **1Mude** o seletor de entrada do amplificador AV (recetor) de modo que a imagem do leitor seja apresentada no ecrã do televisor. 2Defina [Controlo para HDMI] em [Definições HDMI] como [Deslig.] e, em seguida, defina [Controlo para HDMI] em [Definições HDMI] como [Ligado] [\(página 33\)](#page-32-1). Consulte o manual de instruções fornecido com o amplificador AV (recetor).

#### **A função Desligar sistema não funciona (BRAVIA Sync).**

**→** Verifique se [Controlo para HDMI] e [Ligado a TV desligada] em [Definições HDMI] estão definidos como [Ligado] e [Válido] [\(página 33\)](#page-32-1).

## **Outros**

## **A reprodução não é iniciada a partir do princípio.**

**→** Prima OPTIONS e selecione [Reproduzir do início].

**A reprodução não é iniciada a partir do ponto de retoma em que parou a reprodução pela última vez.**

- **→** O ponto de retoma pode ser apagado da memória, dependendo do disco, quando
	- abrir o tabuleiro do disco.
	- desligar o dispositivo USB.
	- reproduzir outro conteúdo.
	- desligar o leitor.

**O Código Mensagem 1 [Reprod. parada. O conteúdo a ser reproduzido está protegido por Cinavia e não pode reproduzir neste dispositivo. Para mais informações, consulte http://www.cinavia.com. Código Mensagem 1.] é apresentado no ecrã quando reproduz um disco.**

 $\rightarrow$  A faixa de áudio do vídeo que está a reproduzir contém um código Cinavia que indica que se destina exclusivamente a apresentação por equipamento profissional, não sendo permitida a reprodução por consumidores [\(página 6\).](#page-5-0)

## **O tabuleiro do disco não se abre e não é possível remover o disco mesmo depois**  de carregar em  $\triangle$ .

 $\rightarrow$  Tente o procedimento seguinte: 1Desligue o leitor e desligue o cabo de alimentação. 2Ligue novamente o cabo de alimentação enquanto mantém  $\triangle$  premido no leitor. **3**Continue a premir ▲ no leitor até que o tabuleiro se abra. 4Remova o disco. 5Desligue e volte a ligar o cabo de alimentação novamente para recuperar o leitor.

## **A mensagem [Tecla [EJECT] está atualmente**  desativada.] aparece no ecrã depois de  $\triangleq$ **(abrir/fechar) ser premido.**

 $\rightarrow$  Contacte o seu representante Sony ou o centro de assistência técnica autorizado da Sony.

#### **O leitor não responde a nenhum botão.**

**→** Existe humidade condensada no interior do leitor [\(página 4\).](#page-3-1)

# <span id="page-40-0"></span>**Características técnicas**

#### **Sistema**

**Laser:** Laser semicondutor

#### **Entradas e saídas**

#### (**Nome da tomada:**

Tipo de tomada/Nível de saída/ Impedância de carga)

#### **DIGITAL OUT (COAXIAL):**

Tomada de áudio/0,5 Vp-p/75 ohms **HDMI OUT:**

Conector HDMI padrão de 19 pinos **LAN (100):**

Terminal 100BASE-TX

#### **USB:**

Tomada USB de Tipo A (para ligar uma memória USB, leitor de cartões de memória, câmara fotográfica digital e câmara de vídeo digital)

#### **DC IN:**

BDP-S5500: 12 V DC, 750 mA BDP-S4500: 12 V DC, 650 mA BDP-S1500: 12 V DC, 600 mA

#### **Sem fios (apenas BDP-S5500)**

#### **Norma da rede local sem fios:** IEEE 802.11 b/g/n **Intervalo de frequência:**

Banda de 2,4 GHz: Canais 1-13 **Modulação:** DSSS e OFDM

#### **Geral**

#### **Requisitos de energia:**

DC 12 V com transformador CA Classificação: Entrada 220 V - 240 V CA, 50/60 Hz

#### **Consumo de energia (quando**

#### **é utilizado um transformador CA):**

BDP-S5500: 11 W BDP-S4500: 9,5 W BDP-S1500: 8,8 W <span id="page-40-1"></span>**Standby de rede:** 4,5 W (todas as portas de rede com fios/sem fios ON) **Dimensões (aprox.):** 230 mm × 194 mm × 39 mm (largura/altura/profundidade) incluindo peças salientes **Peso (aprox.):** 0,8 kg **Temperatura de funcionamento:** 5 °C a 35 °C **Humidade de funcionamento:** 25% a 80%

#### **Acessórios fornecidos**

Transformador CA (AC-M1208WW) (1) Cabo de alimentação CA (1) Telecomando (1) Pilhas R03 (tamanho AAA) (2)

As características técnicas e o design estão sujeitos a mudanças sem aviso prévio.

# <span id="page-41-0"></span>**Discos que podem ser reproduzidos**

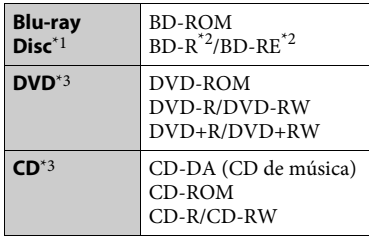

\*1 Uma vez que as especificações Blu-ray Disc são recentes e estão em evolução, alguns discos poderão não ser reproduzíveis consoante o tipo e a versão. A saída de áudio varia consoante a fonte, a tomada de saída ligada e as definições

de áudio selecionadas. \*2 BD-RE: Ver.2.1

BD-R: Ver.1.1, 1.2, 1.3 incluindo BD-R de tipo de pigmento orgânico (tipo LTH) Os BD-Rs gravados num PC não podem ser reproduzidos se os postscripts forem

 $^{\ast}{}_{3}$ graváveis.  $^{\ast}{}_{3}$ Um CD ou DVD não será reproduzido se não tiver sido finalizado corretamente. Para obter mais informações, consulte o manual de instruções fornecido com o dispositivo de gravação.

#### <span id="page-41-1"></span>**Discos que não podem ser reproduzidos**

- BD com cartucho
- BDXLs
- DVD-RAM
- HD DVD
- Discos DVD Audio
- PHOTO CD
- Parte de dados de CD-Extras
- Super VCDs
- Lado do material de áudio em DualDiscs

#### **Nota sobre discos**

Este produto destina-se a reproduzir discos que respeitem a norma Compact Disc (CD). Os DualDiscs e alguns discos de música codificados com tecnologias de proteção de direitos de autor não estão em conformidade com a norma Compact Disc (CD) e, consequentemente, esses discos podem não ser reproduzíveis neste produto.

## **Nota sobre as operações de reprodução de BDs/DVDs**

Algumas operações de reprodução de BDs/DVDs podem ser definidas intencionalmente pelos fabricantes de software. Visto que este leitor reproduz BDs/DVDs de acordo com o conteúdo dos discos concebido pelos fabricantes de software, algumas das funções de reprodução podem não estar disponíveis.

#### **Nota sobre BDs/DVDs de dupla camada**

A imagem e som reproduzidos podem ser momentaneamente interrompidos quando as camadas mudam.

#### **Código de região (apenas BD-ROM/DVD VIDEO)**

O leitor tem um código de região impresso na parte traseira da unidade e só pode reproduzir BD-ROMs/DVD VIDEOs marcados com códigos de região idênticos ou **ALL**

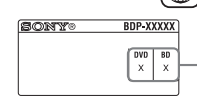

Código de região

# <span id="page-42-0"></span>**Tipos de ficheiros que podem ser reproduzidos**

# **Vídeo**

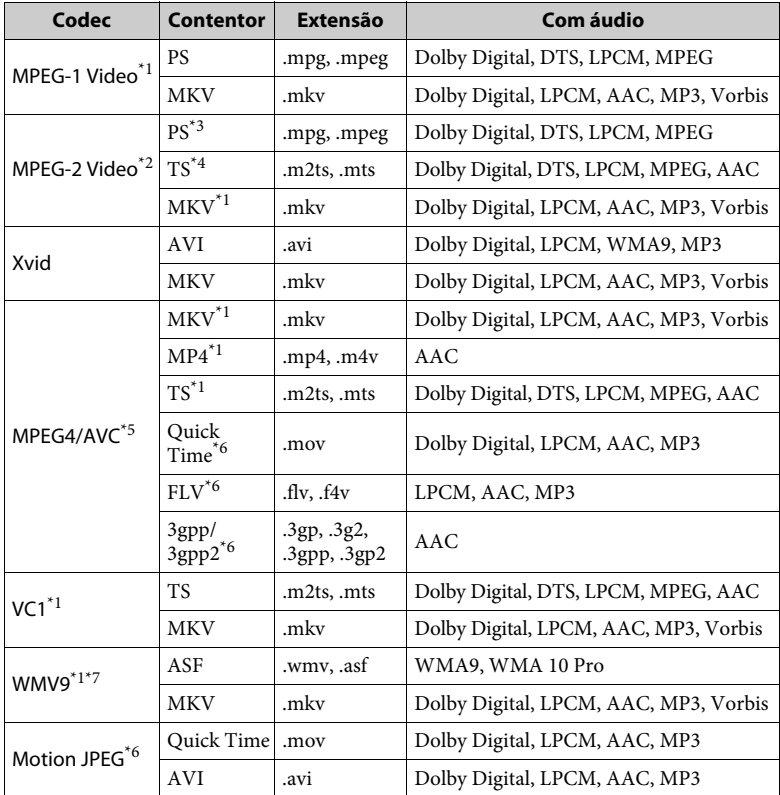

#### **Formato**

AVCHD (Ver.2.0)\*1\*8\*9\*10

#### **Música**

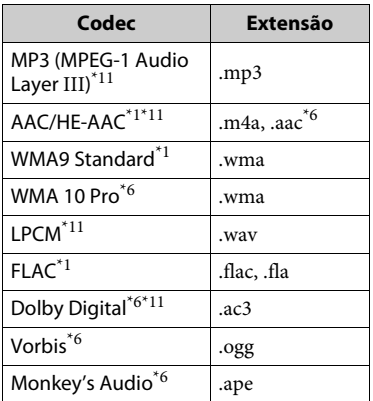

#### **Fotografias**

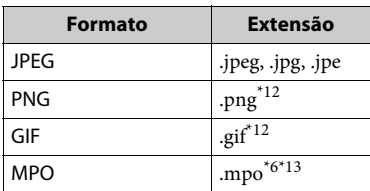

- \*1 O leitor poderá não reproduzir este formato de ficheiro num servidor DLNA
- (apenas BDP-S5500/S4500). \*2 O leitor só pode reproduzir vídeo de definição standard num servidor DLNA.
- (apenas BDP-S5500/S4500). \*3 O leitor não reproduz ficheiros no formato DTS num servidor DLNA
- (apenas BDP-S5500/S4500). \*4 O leitor só pode reproduzir ficheiros no formato Dolby Digital num servidor
- DLNA (apenas BDP-S5500/S4500). \*5 O leitor suporta AVC até ao nível 4.1. \*6 O leitor não reproduz este formato de
- ficheiro num servidor DLNA
- (apenas BDP-S5500/S4500). \*7 O leitor suporta WMV9 até ao Perfil
- Avançado.<br>O leitor suporta uma frequência de fotogramas até 60 fps.
- Este leitor reproduz ficheiros no formato AVCHD que tenham sido gravados numa câmara de vídeo digital, etc. Um disco no formato AVCHD não é reproduzido se não tiver sido
- $\mbox{``10}$ O leitor pode reproduzir o formato
- AVCHD 3D (apenas BDP-S5500/S4500). \*11 O leitor pode reproduzir ficheiros ".mka". (Este ficheiro não pode ser reproduzido num servidor DLNA (apenas BDP-S5500/
- % s4500).)<br> $^\mathrm{*12}$  O leitor não reproduz ficheiros animados
- PNG ou GIF. \*13 Para ficheiros MPO que não sejam 3D, é apresentada a imagem-chave ou a primeira imagem (apenas BDP-S5500/ S4500).

# $\boldsymbol{c}$

- Alguns ficheiros podem não ser reproduzidos dependendo do formato do ficheiro, da codificação do ficheiro, das condições de gravação ou do estado do servidor DLNA. (apenas BDP-S5500/ S4500).
- Alguns ficheiros editados num PC podem não ser reproduzidos.
- Alguns ficheiros poderão não conseguir executar a função de avanço ou recuo rápido.
- O leitor não reproduz ficheiros codificados (por exemplo, com DRM e Lossless).
- O leitor pode reconhecer os ficheiros ou as pastas seguintes em BDs, DVDs, CDs e dispositivos USB:
	- até pastas no 9º nível, incluindo a pasta raiz.
	- até 500 ficheiros/pastas num único nível.
- O leitor pode reconhecer os ficheiros ou pastas seguintes armazenados no servidor DLNA (apenas BDP-S5500/S4500):
	- até pastas no 19º nível.
	- até 999 ficheiros/pastas num único nível.
- O leitor suporta a frequência de fotogramas: – até 60 fps apenas para AVCHD (MPEG4/AVC).
	- até 30 fps para outros codecs de vídeo.
- O leitor suporta taxas de bits de vídeo até 40 Mbps.
- Alguns dispositivos USB podem não funcionar com este leitor.
- O leitor pode reconhecer dispositivos Mass Storage Class (MSC) (como uma memória flash ou um HDD), dispositivos de captura de imagens fixas (SICD - Still Image Capture Devices) e teclados de 101 teclas.
- Para evitar danificar os dados, as memórias USB ou os dispositivos USB, desligue o leitor quando ligar ou remover memórias ou dispositivos USB.
- O leitor poderá não reproduzir corretamente ficheiros de vídeo com uma taxa de bits elevada em DATA CDs. Recomenda-se que reproduza estes ficheiros utilizando DATA DVDs ou DATA BDs.

# **Sobre a segurança da rede local sem fios (apenas BDP-S5500)**

Uma vez que a comunicação entre a função da rede local sem fios é estabelecida por ondas de rádio, o sinal sem fios pode estar suscetível a interceção. Para proteger a comunicação sem fios, este leitor suporta várias funções de segurança. Configure corretamente as definições de segurança de acordo com o ambiente de rede.

#### **Sem Segurança**

Embora possa efetuar definições facilmente, qualquer pessoa pode intercetar a comunicação sem fios ou penetrar na sua rede sem fios, mesmo sem recorrer a quaisquer ferramentas sofisticadas. Lembre-se de que existe um risco de acesso não autorizado ou interceção de dados.

#### **WEP**

O protocolo WEP aplica segurança às comunicações para evitar que intrusos intercetem as comunicações ou entrem na sua rede sem fios. O WEP é uma tecnologia de segurança legada, que permite a ligação de dispositivos mais antigos que não suportem TKIP/AES.

#### **WPA-PSK (TKIP), WPA2-PSK (TKIP)**

O protocolo TKIP é uma tecnologia de segurança desenvolvida para corrigir as deficiências do WEP. O TKIP assegura um nível de segurança mais elevado do que o WEP.

#### **WPA-PSK (AES), WPA2-PSK (AES)**

O protocolo AES é uma tecnologia de segurança que utiliza um método de segurança avançado distinto do WEP e do TKIP.

O AES assegura um nível de segurança mais elevado do que o WEP ou o TKIP.

# **Notas sobre os discos**

• Para manter o disco limpo, pegue-lhe pelas extremidades. Não toque na sua superfície. Poeira,

dedadas ou riscos podem fazer com que o disco não funcione corretamente.

 $\omega$ 

- Não exponha o disco à incidência direta dos raios solares ou a fontes de calor como, por exemplo, saídas de ar quente, nem o deixe dentro de um carro estacionado ao sol, uma vez que a temperatura no seu interior pode subir consideravelmente.
- Depois de reproduzir o disco, guarde-o na respetiva caixa.

• Limpe o disco com um pano de limpeza. Limpe o disco de dentro para fora.

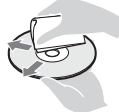

- Não utilize solventes como, por exemplo, benzina, diluente, produtos de limpeza à venda no mercado ou spray anti-estático destinado aos LPs de vinil.
- Se tiver impresso a etiqueta do disco, deixe que esta seque antes de o reproduzir.
- Não utilize os discos seguintes.
	- Um disco de limpeza da lente.
	- Um disco que não tenha uma forma normal (por exemplo, em forma de cartão, coração).
	- Um disco com uma etiqueta ou um autocolante.
	- Um disco que tenha fita adesiva colada.
- Não esfregue a superfície de reprodução de um disco para remover riscos.

# **Números de código dos televisores que podem ser controlados**

Mantenha premidos -TV- [**/**1 e o código do fabricante do televisor utilizando os botões do telecomando durante 2 segundos.

Se existir mais do que um botão do telecomando na lista, tente introduzir um código de cada vez até localizar o que funciona com o seu televisor.

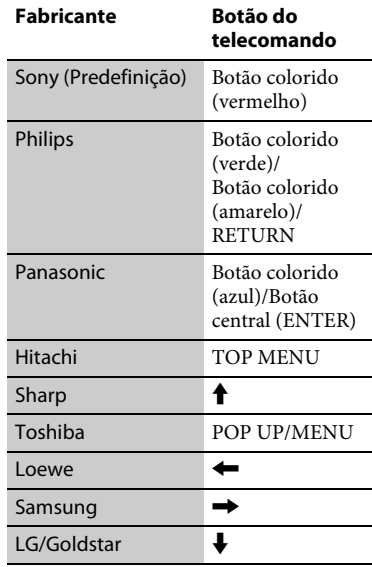

# <span id="page-46-0"></span>**Lista de códigos de idioma**

Para obter detalhes, consulte [\[Configurações de visualização](#page-31-5)  [BD/DVD\] \(página 32\).](#page-31-5) A grafia dos idiomas está em conformidade com a norma ISO 639: 1988 (E/F).

## **Código Idioma**

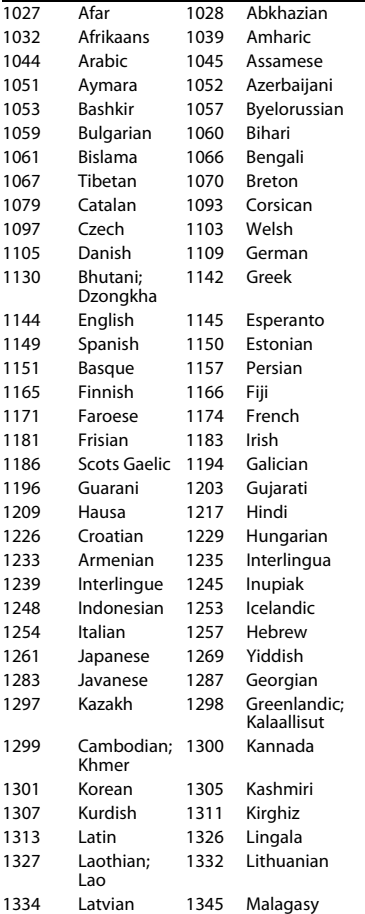

# **Código Idioma**

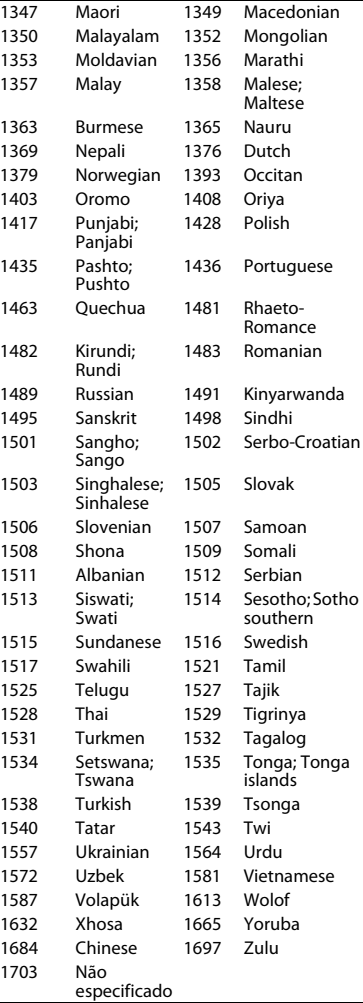

# **Controlo parental/código de área**

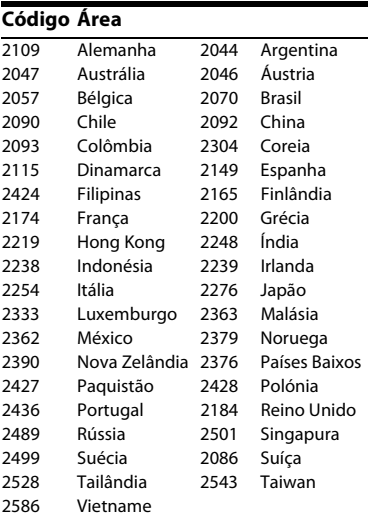

Para obter detalhes, consulte [\[Cód](#page-32-2)  [Região Controlo Parental\] \(página 33\)](#page-32-2).

O software deste leitor pode ser atualizado futuramente. Para obter informações sobre atualizações disponíveis e as Instruções de funcionamento mais recentes, visite o seguinte website:

# www.sony.eu/support

z Para obter truques, sugestões e informações úteis sobre produtos e serviços Sony, visite: www.sony-europe.com/myproduct/

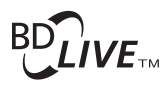

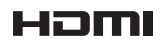

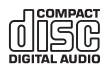

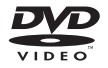

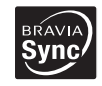

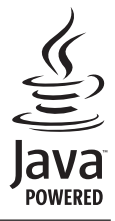

http://www.sony.net/

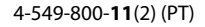

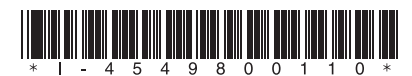